Житомирський державний університет імені Івана Франка фізико-математичний факультет кафедра прикладної математики та інформатики

# **Пояснювальна Записка**

до дипломного проекту (роботи) Магістр

на тему: Кастомізація та оптимізація firmware мобільних пристроїв на базі операційної системи android

Виконав:

студент VI курсу, групи 63

спеціальності

8.04030201 "Інформатика"

Шевченко С.А.

Керівник:

Спірін О.М.

доктор педагогічних наук,

професор,

завідувач кафедри прикладної математики

та інформатики

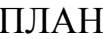

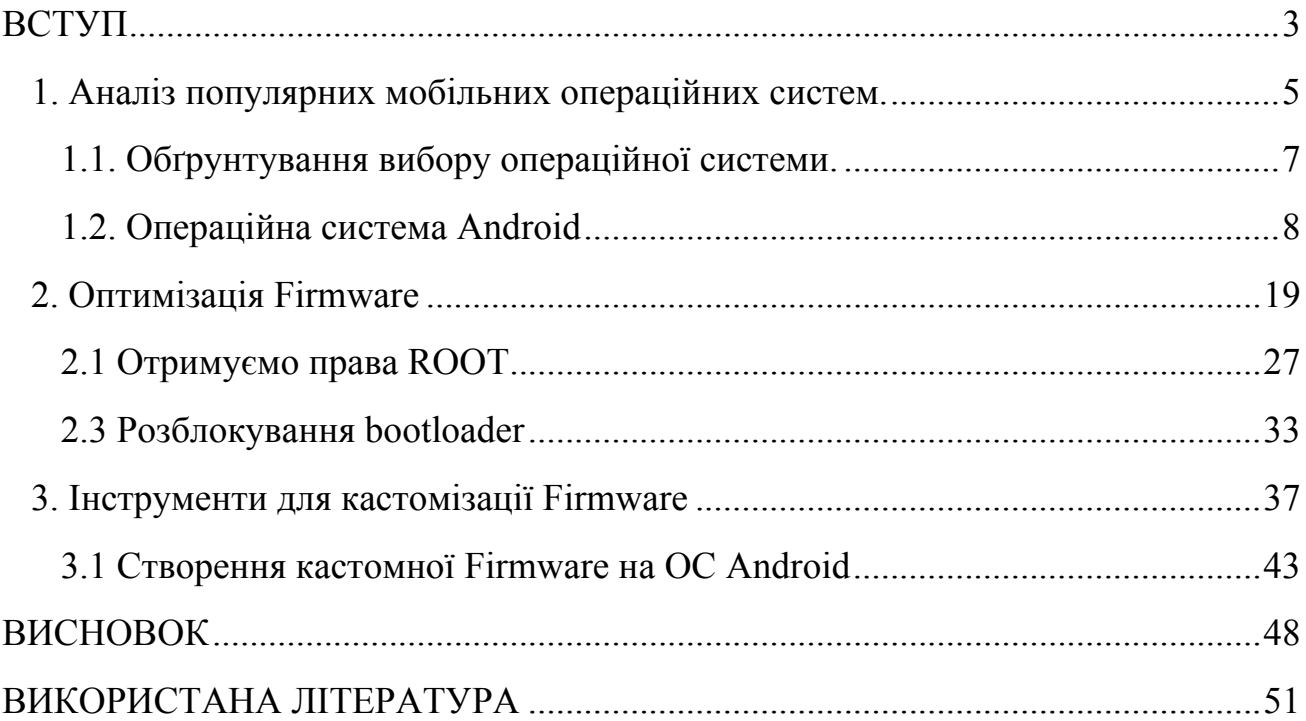

#### **ВСТУП**

<span id="page-2-0"></span>Android - операційна система для смартфонів, планшетів і нетбуків. Компанія Google придбала розробника програмного забезпечення Android inc. в 2005 році. Операційна система Android заснована на модифікованому ядрі Linux. Згодом, Google та інші учасники Open Headset Alliance співпрацювали для спільної розробки цієї нової операційної системи. Далі Android Open Source Project (AOSP) доручено підтримання та подальший розвиток платформи. У Android є велика спільнота розробників, які розширюють функціональність пристроїв.

OS Android має свій офіційний магазин з продажу додатків - Android Market. Включає він в себе як платні програми, так і безкоштовні. В даний момент, для України доступні для завантаження тільки безкоштовні програми та ігри. Так як OS Android є відкритою, користувачеві надається можливість завантажувати додатки та з інших ресурсів.

Під Android розробники, в основному, пишуть програми на мові Java, що керують пристроєм через розроблені Google бібліотеки.

Офіційно про OS Android стало відомо 5 листопада 2007 року, коли було оголошено підставу Open Headset Alliance - консорціум з 80 компаній. Велику частину коду Android була випущена під ліцензією Apache.

Android програми включають в себе java -додатки та бібліотеки, які запускаються віртуальною машиною Dalvik з JIT компілятором. Бібліотеки включають в себе систему управління, графіку OpenGL ES 2.0, движок WebKit, графічний движок SGL, SSL і бібліотеки Bionic. OS Android складається з 12 мільйонів рядків коду, в тому числі 3 -х мільйонів рядків XML, 2.8 мільйонів рядків на C, 2.1 мільйона рядків на Java і 1.75 мільйона рядків на C + +.

Об'єкт дослідження. Оптимізація та створення кастомної Firmware на базі операційної системи Android.

Предмет дослідження. Використання програмного забезпечення для створення Firmware.

Мета роботи: вивчення теоретичних основ операційної системи Android.

Гіпотеза. Використання програмного забезпечення Flashtool є однією з

Завдання:

вивчити основні напрями оптимізації та кастомізації Firmware;

створити власну кастомізаційну Firmware на базі Android 4.0.4.

Для розв'язання поставлених завдань використовувалися теоретичні методи дослідження: системний і порівняльний аналіз науково-технічної літератури, узагальнення.

Публікація. Результати дослідження відображено в двох публікаціях. Основні результати доповідались на студентській конференції: Дні науки ЖДУ.

#### **1. Аналіз популярних мобільних операційних систем.**

<span id="page-4-0"></span>На ринку мобільних платформ список лідируючих імен незмінний на протязі останніх трьох років. Зміни відбуваються виключно між цими лідерами. Таких лідерів четверо : IOS, Android, BlackBerryOS, WindowsMobileOS.

IOS - закрита операційна система від Apple. Випускається виключно для пристроїв, що розробляється компанією Apple. Розробка під IOS вимагає або наявності техніки Apple і програми розробки XCode, або використовувати сторонні сервіси для віддаленої компіляції пріложеній. Так же існує можливість розробки на FlachCS5.5 або інших середовищах флеш розробки за допомогою компілятора Flex, але варто враховувати, що продуктивність буде невисока. Публікація додатків так само не можлива без сертифікатів від віртуального магазину App Store, так само App Store, є єдиним повністю легальним засобом дистрибуції додатків. Варто відзначити, що так само можливо поширювати додаток через піратські майданчики додатків, але це вимагає розблокування пристроїв, яка порушує гарантію, внаслідок чого, є непопулярною серед користувачів даної платформи. До плюсів цієї системи можна віднести стабільність і гарантовану роботу додатків на сучасних пристроях. Неналежні за якістю або контенту додатки не допускаються до поширення в App Store.

BlackBerryOS - операційна система від BlackBerry. Пристрої компанії BlackBerry націлені, в першу чергу, на категорію бізнесменів і корпоративних клієнтів. Має вкрай малу частку на ринку в світі, на травень 2013 року не більше 3 % (за даними IDC Wourld wide Quartenly Mobile Phone Tracker). Працює тільки на пристроях компанії BlackBerry. Має можливість адаптації Android додатків під себе, але повна працездатність не гарантована.

Windows 7 і Windows 8 (мобільні версії) - молода система від Microsoft. Для розробки потрібно Silverlight або XNA. Так само, Microsoft випустила інструментарій розробника Windows Phone SDK, для якого необхідні Visual Studio 2010 Express for Windows Phone і Expression Blend 4 для Windows Phone. На даний момент так само має малу частку ринку в Росії.

Android - відкрита операційна система від Google. Android дозволяє створювати Java -додатки, що керують пристроєм через розроблені Google

бібліотеки. Android Native Development Kit дозволяє портувати (але не налагоджувати) бібліотеки і компоненти додатків, написані на Сі та інших мовах. Для дистрибуції додатків Google запустила онлайн- магазин Google Play. Для поширення програми через онлайн-магазин необхідний платний обліковий запис, але так само можливо передавати програми будь-яким зручним для розробника способом як просто передавати інсталяційний.apk файл так і через сторонні онлайн -магазини (наприклад Яндекс.Store).

#### **1.1. Обґрунтування вибору операційної системи.**

<span id="page-6-0"></span>При виборі операційної системи основними факторами служить частка на ринку мобільних пристроїв, зручність розробки та дистрибуції на вітчизняному ринку (рис.).

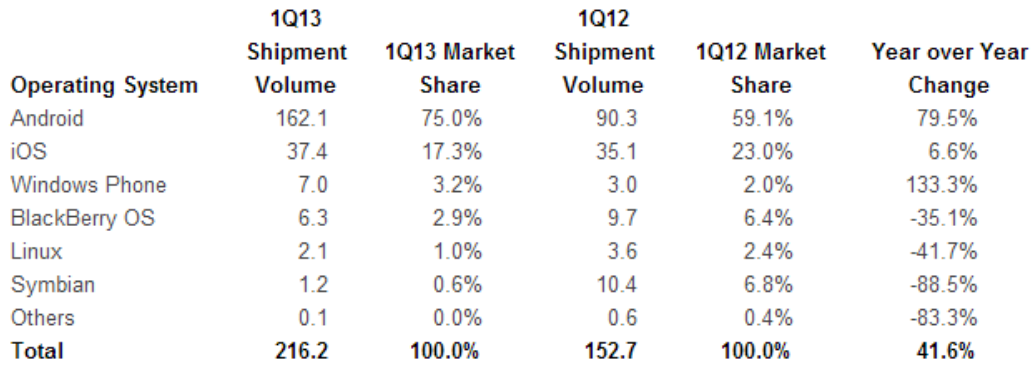

Source: IDC Worldwide Quarterly Mobile Phone Tracker, May 2013.

## Рис. 1.1. Cтартовий майданчик для збору відгуків та контролю поведінки програми перед виходом на світовий ринок

На світовому ринку лідирує система Android з 75 % часткою мобільних телефонів, що робить її найбільш привабливою для розробки додатку масового використання.

Низький відсоток смартфонів в Україні обумовлений небажанням або відсутністю можливості купувати дорогі телефони серед населення до 18 років і старше 40. Цільова аудиторія розроблюваного сервісу лежить в проміжку від 16 до 40 років, що співвідносно з основною аудиторією користувачів смартфонів. У Росії, грунтуючись на статистичні дані аналітичного сервісу StatCounter, Android так ж є лідируючою операційною системою з 35 % ринку. Ґрунтуючись на цих даних, найбільш раціональним рішенням з вибору операційної системи є OS Android від компанії Google.

#### **1.2. Операційна система Android**

<span id="page-7-0"></span>Android - операційна система для смартфонів, планшетів і нетбуків. Компанія Google придбала розробника програмного забезпечення Android inc. в 2005 році. Операційна система Android заснована на модифікованому ядрі Linux. Згодом, Google та інші учасники Open Headset Alliance співпрацювали для спільної розробки цієї нової операційної системи. Далі Android Open Source Project (AOSP) доручено підтримання та подальший розвиток платформи. У Android є велика спільнота розробників, які розширюють функціональність пристроїв.

OS Android має свій офіційний магазин з продажу додатків - Android Market. Включає він в себе як платні програми, так і безкоштовні. В даний момент, для України доступні для завантаження тільки безкоштовні програми та ігри. Так як OS Android є відкритою, користувачеві надається можливість завантажувати додатки та з інших ресурсів.

Під Android розробники, в основному, пишуть програми на мові Java, що керують пристроєм через розроблені Google бібліотеки.

Офіційно про OS Android стало відомо 5 листопада 2007 року, коли було оголошено підставу Open Headset Alliance - консорціум з 80 компаній. Велику частину коду Android була випущена під ліцензією Apache.

Android програми включають в себе java -додатки та бібліотеки, які запускаються віртуальною машиною Dalvik з JIT компілятором. Бібліотеки включають в себе систему управління, графіку OpenGL ES 2.0, движок WebKit, графічний движок SGL, SSL і бібліотеки Bionic. OS Android складається з 12 мільйонів рядків коду, в тому числі 3 -х мільйонів рядків XML, 2.8 мільйонів рядків на C, 2.1 мільйона рядків на Java і 1.75 мільйона рядків на C + +.

Компанія Android inc. була заснована в жовтні 2003 року в Пало Альто, штат Каліфорнія. Засновниками Android inc. були Енді Рубін, Річ Майнер, Нік Сірс і Кріс Уайт.

У серпні 2005 року компанія Google придбала Android inc. Після цього Android inc. стала дочірньою компанією Google. Після покупки Енді Рубін, Річ Майнер і Кріс Уайт залишилися в Android inc. Після поглинання Android inc., В мережі почали з'являтися чутки про те, що Google хоче вийти на ринок мобільних телефонів.

Отримавши підтримку Google, команда на чолі з Енді Рубіном почала працювати над операційною системою базується на ядрі Linux. Тоді ж, у грудні 2006 року поповзли чутки про те, що Google планує випустити смартфон під свої брендом, так званий «Гуглофон ".

Всі ці чутки спростував Ерік Шмідт, заявивши наступне: «Сьогоднішня заява носить більш амбітний характер, ніж випуск смартфона під нашим брендом, про що преса спекулює останні тижні. Наше бачення полягає в тому, що найпотужніша платформа повинна віддати свої сили тисячам різних моделей телефонів» . Після цих слів 5 листопада 2007 і був представлений Open Headset Alliance - консорціум з безлічі компаній, до якого увійшли такі гіганти як: Broadcom Corporation, Google, HTC, Intel, LG, Marvell Technology Group, Motorola, Nvidia, Qualcomm, Samsung Electronics, Sprint Nextel, T -Mobile, Texas Instruments та інші.

Назви кожної чергової версії ОС Android представляє собою назву якогонебудь десерту. Перші букви найменувань в порядку версій відповідають літерами латинського алфавіту.

Альтернативні прошивки

Існує співтовариство ентузіастів, яке розробляє відкриті варіанти прошивок Android - CyanogenMod, MIUI, AOKP (Android Open Kang Project) та інші. Модифіковані версії Android створюються для доповнення операційної системи новими налаштуваннями, опціями, функціями; видалення з Android пристрої сервісів Google для виключення можливості передачі ідентифікаційної інформації на сервери компанії, наприклад, інформацію про переміщення користувача в реальному часі, що призвело до судового розгляду; більш оперативного і частого (порівняно з виробниками самих апаратів) надання нових версій Android. Для перепрошивки Android -пристроїв необхідний root доступ (це називається рутінг, англ. Rooting), який у багатьох випадках позбавляє апарат гарантії.

Версії ОС Android

1.0 Заснована на ядрі Linux 2.6.25. 23 вересня 2008 вийшла перша версія ОС Android.

1.1 «Bender» (Рис. 1.2. «Bender» ) Засноване на ядрі Linux 2.6.25. 9 лютого 2009 вийшло оновлення для тестової платформи Android до версії 1.1 (Bender).

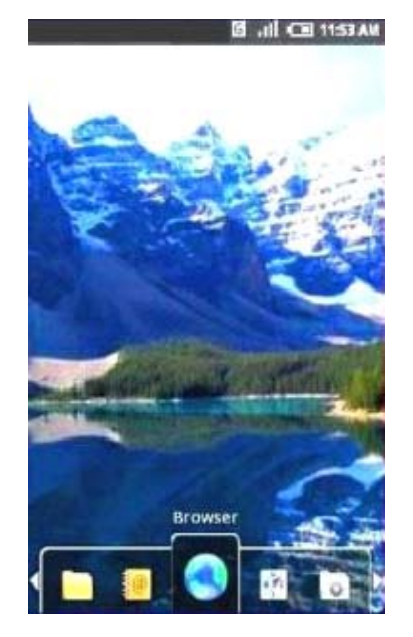

Рис. 1.2. Bender

1.5 «Cupcake» Засноване на ядрі Linux 2.6.27.

У цій версії були зроблені наступні зміни:

Можливість запису і перегляду відео в режимі камери

Відправка відео на YouTube і фото на сервіс Picasa безпосередньо з телефону.

Нова програмна клавіатура з функцією авто заповнення.

Підтримка Bluetooth профілю A2DP (через яку, як виявилося, телефони перестали працювати з багатьма популярними гарнітурами і Bluetoothмодулями автомобілів. Станом на березень 2010 року ця проблема по колишньому не усунуто).

Можливість автоматичного підключення до Bluetooth гарнітурі, що знаходиться на певній відстані.

Нові віджети, розташовувані на робочому столі.

Анімація при перемиканні між вікнами.

Розширені можливості по копіюванню та вставці.

1.6 «Donut» Засноване на ядрі Linux 2.6.(Рис. 1.3. «Donut» )

Оновлення цій версії:

Поліпшено роботу з магазином додатків Android Market.

Інтегрований інтерфейс для роботи з фото і відеокамерою, а також інтерфейс галереї.

Галерея тепер дозволяє вибрати кілька об'єктів для видалення.

Оновлена функція Voice Search (голосовий пошук), збільшена швидкість роботи, також поліпшена інтеграція з основними додатками, включаючи можливість голосового набору номера.

Оновлена функція пошуку, що дозволяє вести пошук серед закладок, історії, контактів, а також пошук в мережі Інтернет з головного екрана (home screen).

Оновлена підтримка CDMA / EVDO, 802.1x, VPN, управління жестами, а також функції читання тексту Text- to – speech.

Підтримка дозволів WVGA.

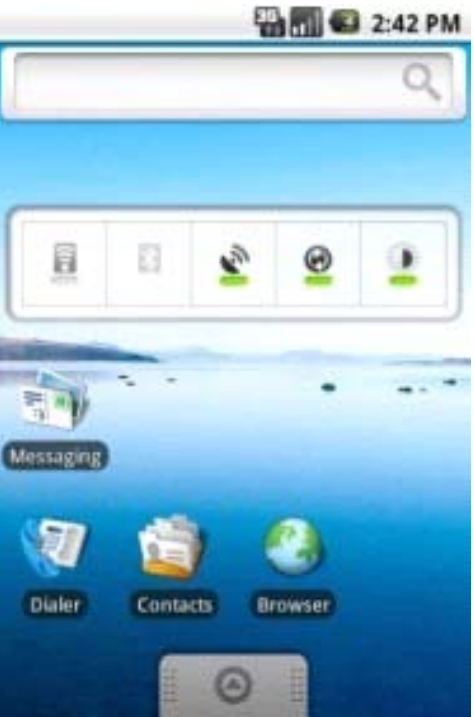

Рис. 1.3. «Donut»

0/2.1 «Eclair» Засноване на ядрі Linux 2.6.29 була випущена 26 жовтня 2009

Зміни в цій версії:

Оптимізована швидкість роботи.

Підтримка більшої кількості розмірів екрану і дозволів.

Оновлений призначений для користувача інтерфейс.

Новий користувальницький інтерфейс веб- браузера та підтримка HTML5. Новий список контактів.

Поліпшені карти Google версія 3.1.2.

Підтримка Microsoft Exchange.

Підтримка вбудованого спалаху (для камери).

Цифрове збільшення (для камери).

Покращена віртуальна клавіатура.

Bluetooth 2.1.

«Живі» (анімовані) шпалери (дана функція була включена не у всіх телефонах цієї версії ОС).

Авто - оновлення додатків.

Application Error Reports - можна відправити розробнику звіт про помилки в додатку.

Нові можливості камери (підтримка кнопок «зум «, портретний режим) і так далі.

12 січня 2010 випущена версія 2.1. У деяких джерелах ця версія називається ' Flan ', проте це частина релізу ' Eclair '.

2.2 «Froyo» Засноване на ядрі Linux 2.6.32 була випущена 20 травня 2010 Зміни в цій версії:

Підтримка Adobe Flash 10.1.

Інтеграція з Microsoft Exchange.

Компілятор Dalvik JIT.

Більш швидкий і продуктивний браузер.

Функції модему і точки доступу Wi –Fi.

Нові «гарячі «клавіші на стартовому екрані.

Можливість встановлення програм на карту пам'яті.

Авто - оновлення додатків.

Application Error Reports - можна відправити розробнику звіт про помилки в додатку.

Нові можливості камери (підтримка кнопок «зум «, портретний режим) і так далі.

2.3 «Gingerbread» (Рис. 1.4. «Gingerbread» ).

Засноване на ядрі Linux 2.6.35.7 була випущена 6 грудня 2010.

Підтверджені зміни в цій версії:

Оновлений інтерфейс користувача.

Додана підтримка Near Field Communication.

Додана підтримка відтворення відеоформату WebM.

Покращено копіювання тексту.

Підтримка інтернет -дзвінків через SIP.

Оптимізація роботи з іграми і збільшення ігрової продуктивності ОС.

Заміна файлової системи YAFFS на ext4.

Непідтверджені офіційно зміни:

Купівля музики в Android Market.

Потокове відтворення медіа-файлів з бібліотеки комп'ютера.

Повністю новий користувальницький інтерфейс.

підтримка відео дзвінків.

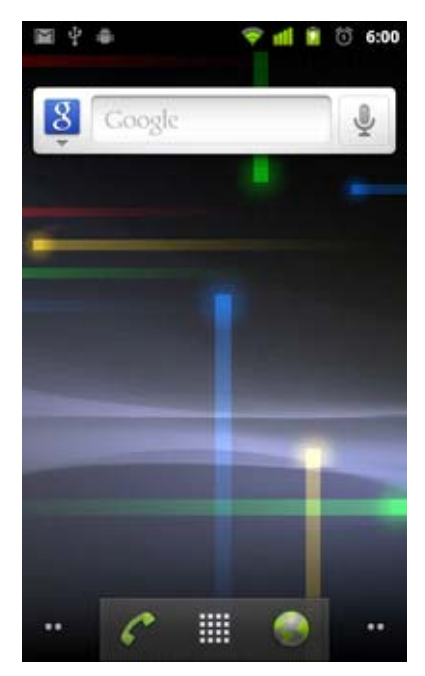

Рис. 1.4. «Gingerbread»

3.0 «Honeycomb» (Рис. 1.5. «Honeycomb» ). Запуск попередньо

намічений

на виставці MWC 2011 на лютий 2011 року.

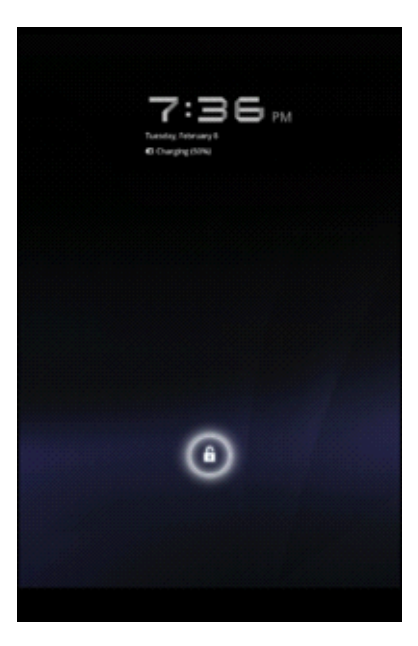

Рис. 1.5. «Honeycomb»

4.0 «Ice Cream Sandwich» (Рис. 1.6. «Ice Cream Sandwich» )

Зміни в версії:

Використання єдиної оболонки для планшетів, смартфонів та інших пристроїв на базі OS Android.

Open Accessory API - API для інтеграції з різноманітним обладнанням.

Підтримка Real - time Transport Protocol API для аудіо.

Покращена багатозадачність.

Зміна панелі повідомлень.

Створення папок на робочому столі для додатків.

Масштабовані віджети.

Змінена панель блокування з винесенням ярликів для швидкого запуску камери, доступу до функцій телефону (викликів), доступу до текстових повідомлень і меню для роботи з електронною поштою.

Покращений введення тексту та перевірки орфографії.

Покращений режим голосового надіктовиванія тексту.

Система контролю використання інтернет-трафіку

Програмне поліпшення камери : впровадження режиму панорамної зйомки, програмна стабілізація зображення, ефекти в реальному часі при відео зйомці.

Підтримка зняття скріншотів (screen capture) засобами операційної

системи.

Оновлений браузер з підтримкою вкладок, синхронізацією закладок Google Chrome. Також оновлено ядро WebKit і движок V8 з підтримкою Crankshaft.

Розширені можливості безпеки : розблокування пристрою через розпізнавання обличчя власника, повне шифрування апарату, ASLR, новий VPN API.

Підтримка Wi- Fi Direct.

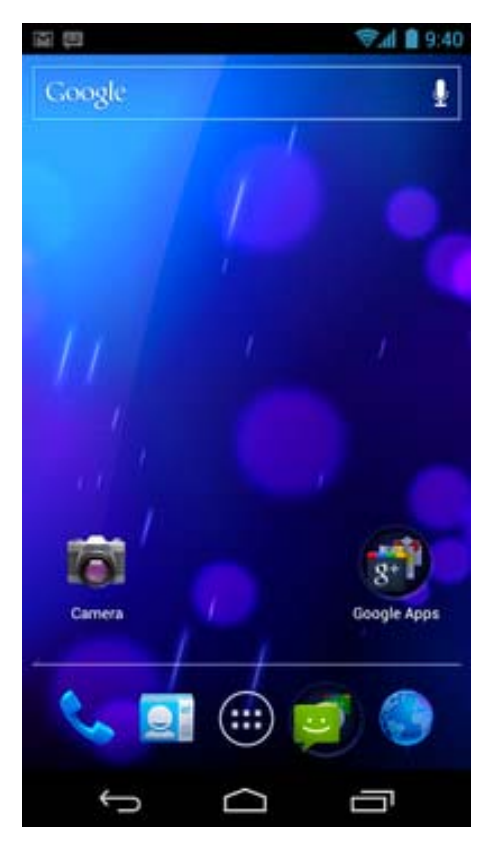

Рис. 1.6. «Ice Cream Sandwich»

Виправлення в версії 4:

4.0.2

Виправлення помилок для Galaxy Nexus

4.0.3

Оптимізації та виправлення знайдених недоліків для смартфонів і планшетів.

4.0.4

Поліпшення продуктивності камери, збільшення стабільності, більш плавний поворот екрану і деякі виправлення.

Android 4.1 / 4.2 / 4.3 «Jelly Bean»

27 червня 2012 на Google I / O, компанія Google представила наступну версію Android 4.1 Jelly Bean разом з планшетом Nexus 7. Зміни в основному торкнулися плавності роботи інтерфейсу. Нове оновлення принесло покращення в продуктивності - центральний і графічний процесор працюють паралельно. Завдяки цьому на деяких пристроях Android 4.1 буде працювати з частотою 60 кадрів в секунду.

29 жовтня 2012 разом з оновленим планшетом Nexus 7, планшетом Nexus 10 і смартфоном LG Nexus 4 була представлена офіційно операційна система Android 4.2 Jelly Bean.

25 липня 2013 була офіційно анонсована операційна система Android 4.3 Jelly Bean з невеликою кількістю змін.

Android 4.4 «KitKat» (Рис. 1.7 «KitKat» )

31 жовтня 2013 компанія Google представила наступну версію Android 4.4. Зміни торкнулися інтерфейсу. Також Android оптимізували для роботи на бюджетних смартфонах з оперативною пам'яттю 512 МБ.

Зміни в версії:

Постійно активний голосовий помічник. Торкатися до екрану не потрібно, достатньо лише вимовити «Ok Google «, потім можна дати команду або продиктувати, що потрібно знайти.

Відображення обкладинок і кнопок управління на екрані блокування при відтворенні музики або показі фільмів через Chromecast.

Кнопки навігації і панель повідомлень автоматично ховаються.

Більш швидке перемикання між завданнями і оптимізоване розподіл пам'яті.

Пріоритетність у телефонній книзі. Контакти, з якими користувач спілкується найчастіше, показані вгорі списку. Прямо в папці «Контакти «можна шукати людей, місця на карті та організації.

Розумний визначник номера. Якщо номер не знайдений в «Контактах «, телефон спробує визначити за даними Google Maps, з якої організації дзвонять.

Центр спілкування. Додаток Hangouts дозволяє вести листування в чаті,

здійснювати і приймати відеодзвінки, відправляти і отримувати SMS та MMS -повідомлення та ділитися GIF - анімацією.

Японські смайлики. У стандартну клавіатуру додані барвисті мініатюрні картинки Emoji.

Підтримка хмарних принтерів. Фотографії, документи і веб- сторінки можна роздруковувати на принтерах, підключених до сервісу Google Cloud Print, і на інших принтерах, які підтримують друк через мобільні додатки.

Швидке збереження файлів в хмару. Деякі додатки (наприклад, оновлений QuickOffice) підтримують моментальну відправку файлів в Диск Google.

Підтримка Message Access Profile в автомобілях, оснащених модулями Bluetooth.

Підтримка Chromecast.

Запуск веб -додатків через Chrome.

Відображення субтитрів до фільмів в стандартному відеоплеєрі.

Вбудований сервіс «Віддалене управління Android «.

Оновлений дизайн завантажувача файлів з сортуванням і налаштуванням способу відображення завантажених файлів : списком або слайдами.

Перемикання між встановленими Лаунчер через системні налаштування.

Оновлене додаток електронної пошти з папками, фотографіями акаунтів і поліпшеною навігацією.

Підтримка додатків, що використовують інфрачервоний порт.

Доступ до налаштувань визначення місця розташування через значок в «Швидких налаштуваннях «.

Налаштування способу визначення місця розташування: точне або з меншою витратою батареї. У системних налаштуваннях можна подивитися, які програми намагаються визначити місце розташування.

Запуск додатків в пісочниці Security - Enhanced Linux.

Підтримка шагомеров.

Здійснення NFC -платежів через Google Wallet та інші платіжні системи. Статистика зберігається в хмарі або пам'яті пристрою.

Експериментальний предкомпілятор Android Runtime (ART).

Імерсивні режим, який автоматично приховує зайві дані на екрані пристрою під час гри, читання або перегляду відео.

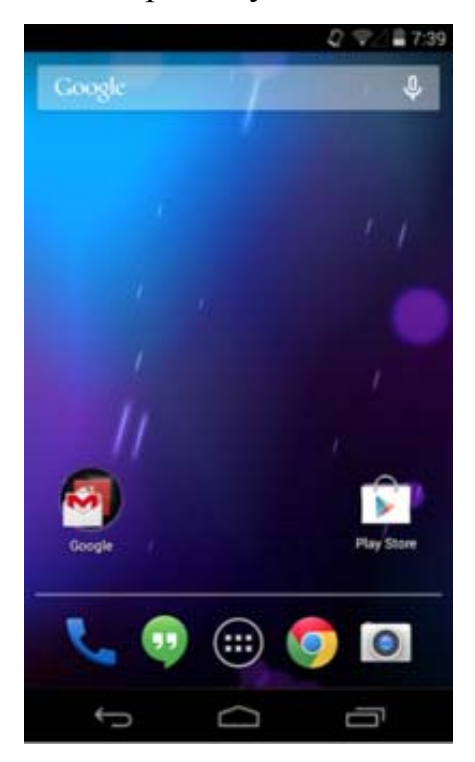

Рис. 1.7 «KitKat»

#### **2. Оптимізація Firmware**

<span id="page-18-0"></span>Операційна система Android до виходу версії 4.1 працювала не дуже- то швидко. При цьому найбільше користувачів дратували дві речі: пригальмовування анімації меню і загальний спад швидкодії через тижденьдругий використання, що змушувало перезавантажувати смартфон або планшет. Здавалося б, з виходом Android Jelly Bean про старих «хворобах» операційної системи можна нарешті забути, як про кошмарний сон. Але не тут-то було: лише флагманські моделі смартфонів і планшетів отримали офіційне оновлення до Android 4.1, а версія 4.2 до цих пір залишається прерогативою гаджетів серії Google Nexus.

Найгірше те, що апарати з передвстановленою Android 2.3 до цих пір широко представлені в нижньому ціновому сегменті. Але навіть якщо ви є власником далеко не флагманського смартфона або планшета на базі Android, не варто впадати у відчай. Витративши мінімум часу на оптимізацію операційної системи, можна отримати суттєвий приріст швидкодії, який не тільки видно оку, але і підтверджується результатами синтетичних бенчмарков. Втім, власникам новітніх «андроїдів» розглянуті в статті поради теж можуть стати в нагоді, адже яким би швидким не був смартфон або планшет, його все одно можна змусити працювати ще швидше.

Видаляємо «сміття»

Для мобільної платформи Android, точно так само як і для настільної ОС Windows, відсутність непотрібних файлів є мало не найважливішою запорукою швидкодії і стабільної роботи. До програмного «сміття» Android можна віднести кеш додатків, історію пошуку, а також ті файли, які залишилися після видалення паче не затребуваних додатків. А щоб кожного разу не доводилося подовгу вишукувати весь цей «сміття» , скористайтеся безкоштовним додатком під назвою Clean Master (рис. 2.8). Для роботи даної утиліти потрібні права root.

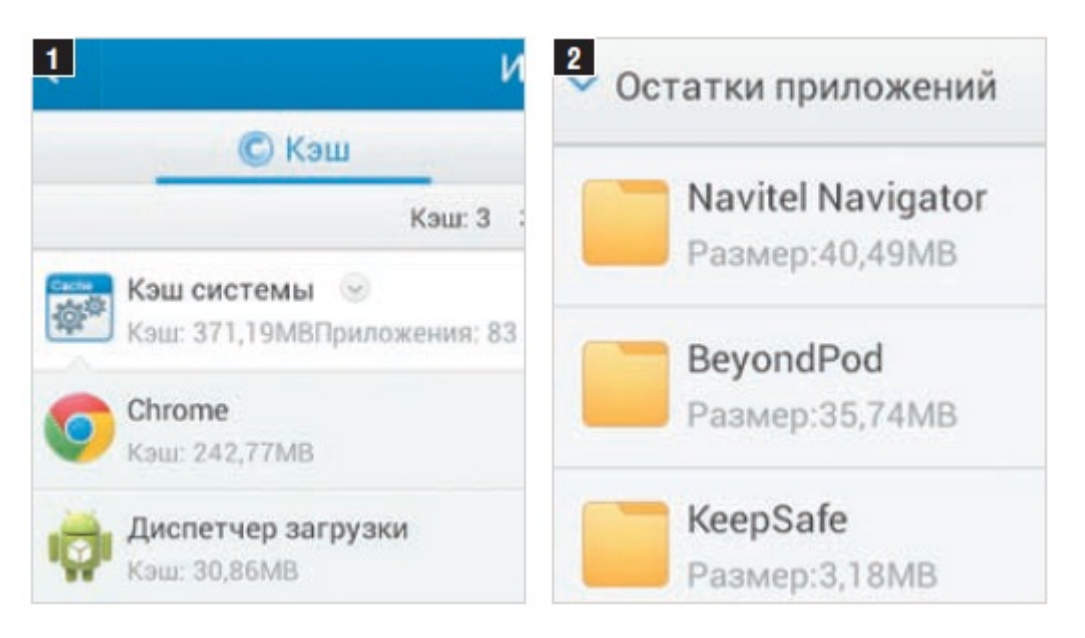

Рис. 2.8 Clean Master

Для очищення від «сміття» виберіть пункт головного меню «Історія» , а потім послідовно пункти «Кеш» (1) і «Залишки файлів» (2). Ознайомившись з результатами пошуку, натисніть на кнопку «Очистити» .

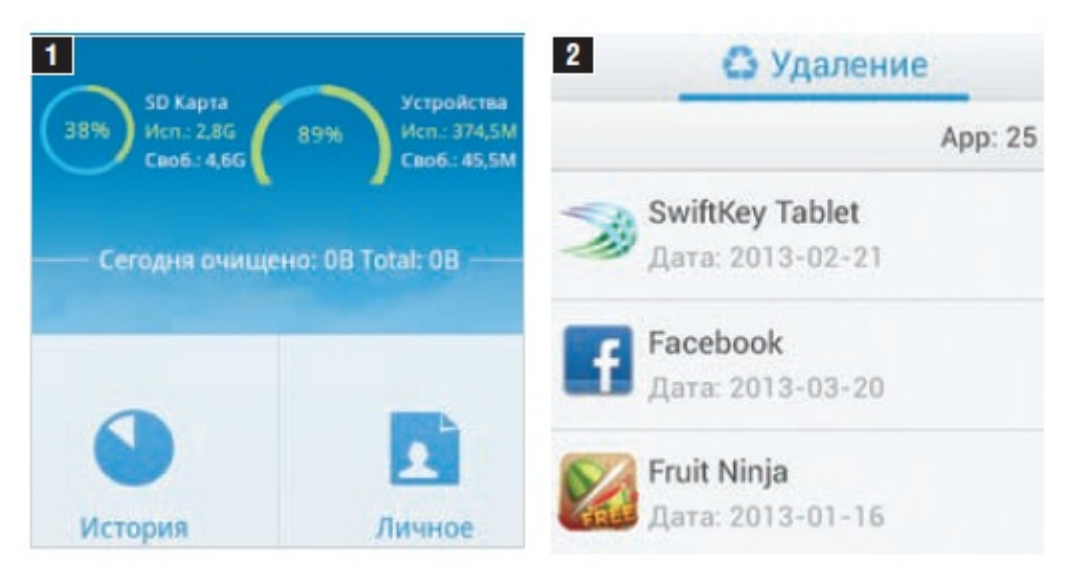

Рис. 2.9. Головне вікно програми

Головне вікно програми (1) відображає доступну вільну пам'ять в зручному вигляді. У пункті меню «Завдання» (2) можна зупиняти запущені процеси

Крім очищення від непотрібних файлів Clean Master пропонує ще дві вкрай корисні функції: можливість видаляти програми по кілька штук за раз, щоб не витрачати час даремно на почергову деінсталяцію, а також безслідно прати сліди роботи з тими чи іншими програмами.

Глибоке очищення

Якщо ж ви твердо маєть намір не залишити в пам'яті вашого смартфона або планшета жодного марного файлу, вам знадобиться програма SD Maid (рис. 2.10).

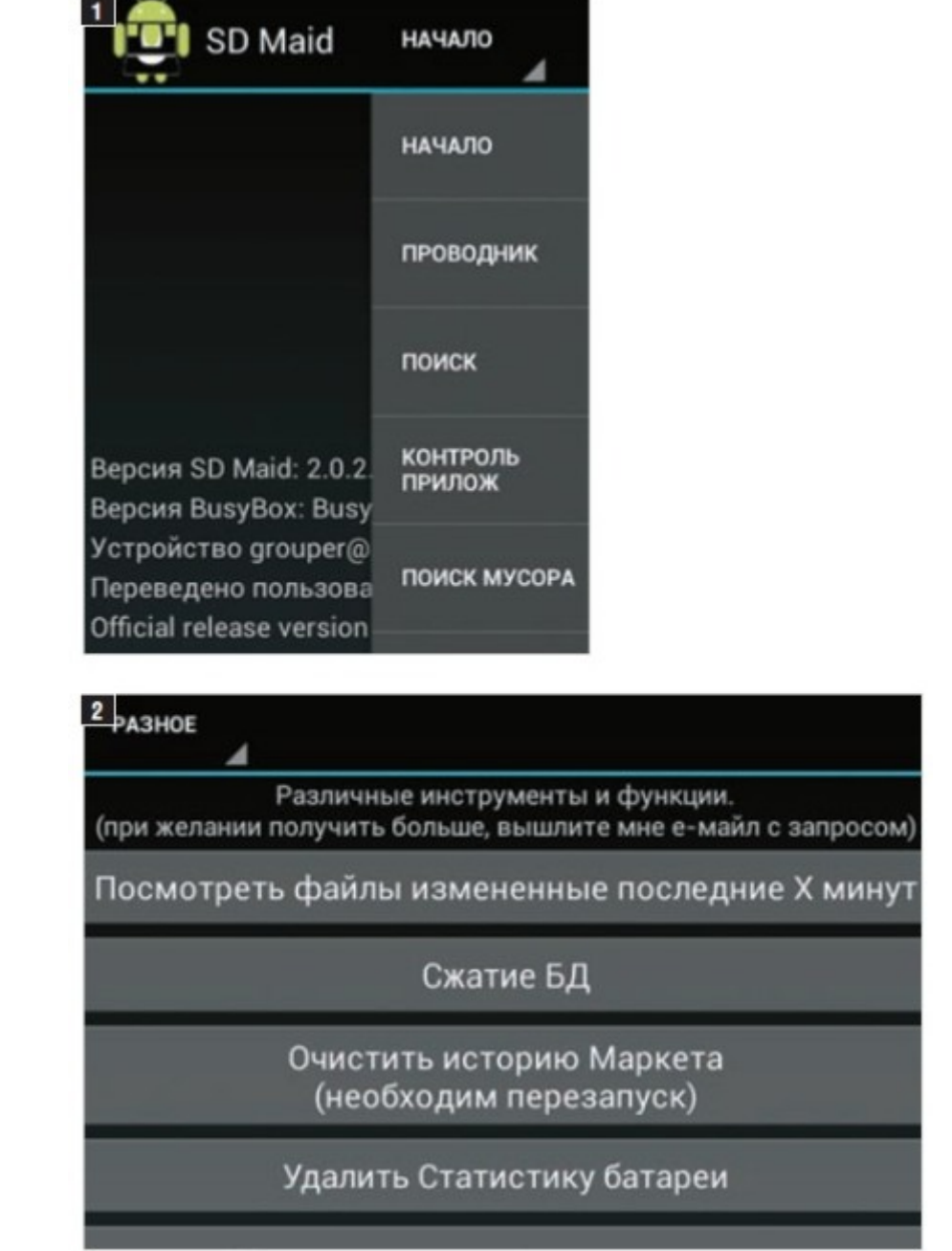

Рис. 2.10 SD Maid

У спадному меню SD Maid виберіть цікаву для вас категорію пошуку (1). Наприклад, у категорії «Різне» , крім іншого, можна стиснути системну базу даних або видалити тимчасові файли онлайнового магазина Google Play (2).

Доступні в SD Maid операції з файлами відсортовані по тематичним категоріям. Зокрема, дана утиліта вміє шукати не лише «сміттєві файли, але і дублюються і просто займають підозріло багато місця в пам'яті. Видаливши два- три таких «гіганта» можна вивільнити більше місця, ніж від кількох сотень дрібних файлів.

Головне при роботі з SD Maid - уважно вчитуватися в назви пропонованих до видалення файлів, особливо великих. Ця ж порада відноситься до всіх програм для очищення ОС Android - автоматика зовсім не безгрішна. Наприклад, у нашому випадку SD Maid помилково запропонувала видалити архів з резервною копією операційної системи і всіх встановлених додатків, вважаючи його занадто великим.

Не буде зайвим заглянути в налаштування програми SD Maid: зокрема, там можна активувати функцію пошуку «сміттєвих «файлів, які були записані у внутрішню пам'ять Android - пристрої при його підключенні до ПК. Яскравим прикладом подібних файлів є thumbs.db і desktop.ini - в принципі, вони займають не так багато місця, але відволікають під час навігації по папках.

Блокуємо фонові процеси

Звичайно, блокувати всі встановлені на смартфоні програми не варто, адже операційна система Android цінується саме за багатозадачність (рис. 2.11).

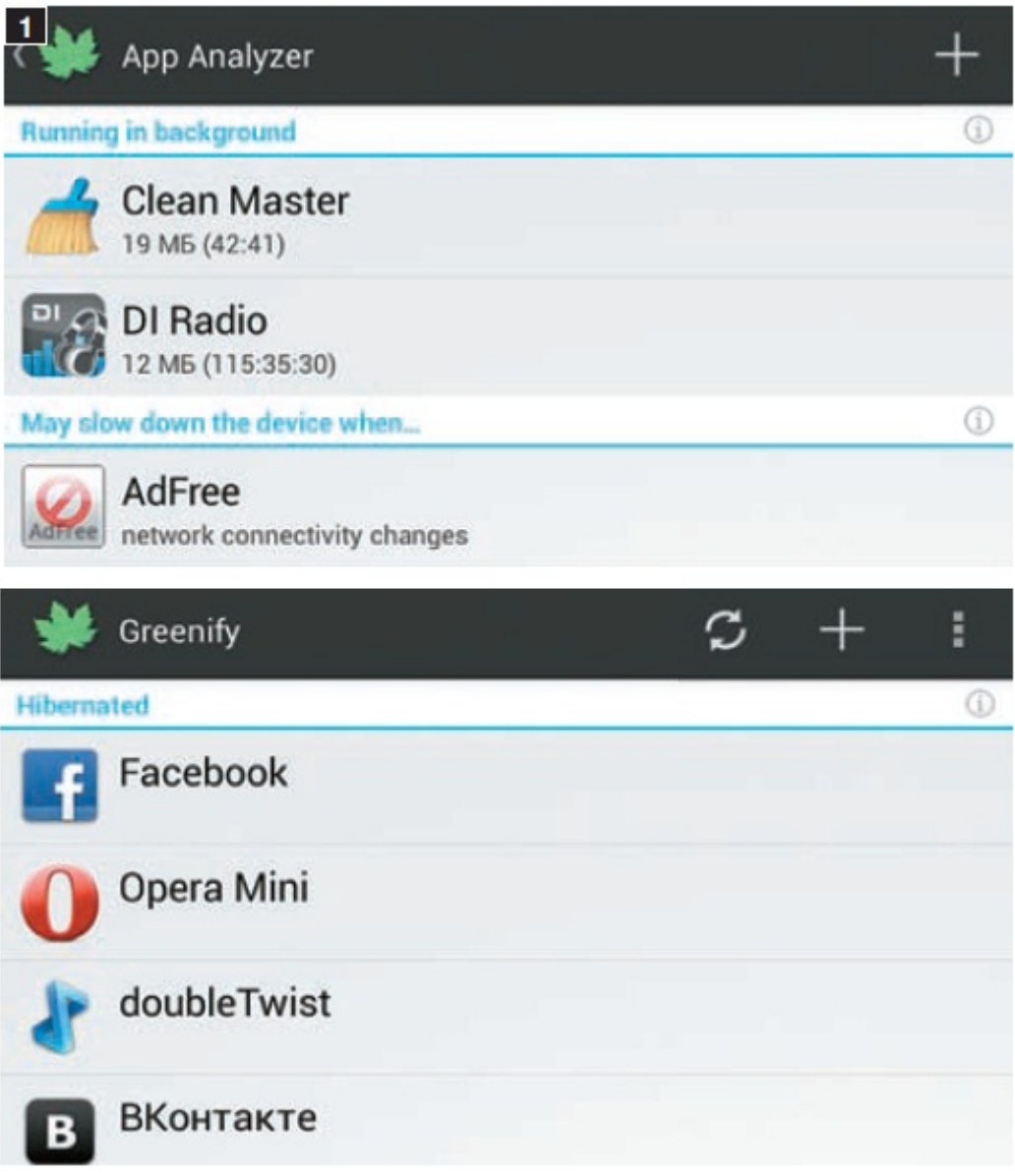

Рис. 2.11. Фонові процеси

Після того як Greenify проаналізує активність програм, ґрунтуючись на його рекомендаціях, спочатку додайте зайві «ненажерливі» додатки в чорний список (1). Утиліти з цього переліку можна одним дотиком переводити в сплячий режим (2), що дозволяє економити системні ресурси, а також збільшує час автономної роботи.

Альтернативний механізм управління фоновими процесами Android пропонує додаток Greenify. Принцип роботи Greenify нагадує схему розподілу системних ресурсів, яка добре себе зарекомендувала в мобільних пристроях компанії Apple. Варто згорнути програму, як воно миттєво впадає в «сплячку «, тобто не завантажує процесор і не витрачає заряд батареї аж до того моменту, поки користувач знову не вернувся до нього.

При першому запуску Greenify проаналізує список встановлених додатків і повідомить, які з них проявляють найвищу фонову активність. Після цього пропонується перенести програми з категорії потенційно проблемних в чорний список.

Будь-яку програму з чорного списку можна натисненням однієї кнопки перевести в сплячий режим, в результаті чого вона втратить можливість не тільки працювати у фоновому режимі, але й автоматично запускатися. При цьому утиліта не блокується повністю - з нею можна повноцінно працювати, запустивши її вручну.

Оптимізуємо роботу флеш-пам'яті

Можливо, ви знайомі з проблемою, коли через кілька днів експлуатації операційна система Android і сторонні додатки для неї починають працювати помітно повільніше, ніж відразу після включення.

Примусова зупинка фонових додатків ситуацію не покращує, а тому доводиться періодично перезавантажувати смартфон або планшет. Настільки неприємна ситуація може бути викликана перебоєм в роботі технології TRIM, яка використовується для управління флеш - пам'яттю не тільки в Android, а й в інших мобільних і настільних операційних системах. Дана помилка зустрічається далеко не у всіх моделях Android- пристроїв, та й часто усувається з виходом нових версій прошивок.

Однак існує й універсальне рішення проблеми з некоректною роботою технологією TRIM. Ця панацея носить назву LagFix Free (рис. 2.12) і доступна для безкоштовного скачування в онлайновому магазині Google Play. Щоб додаток LagFix Free почало діяти, потрібно натиснути всього лише одну кнопку. Переконатися в ефективності роботи програми можна за допомогою бенчмарків, які вимірюють швидкодію флеш-пам'яті, - універсальних Quadrant Standard і AnTuTu або спеціалізованого AndroBench.

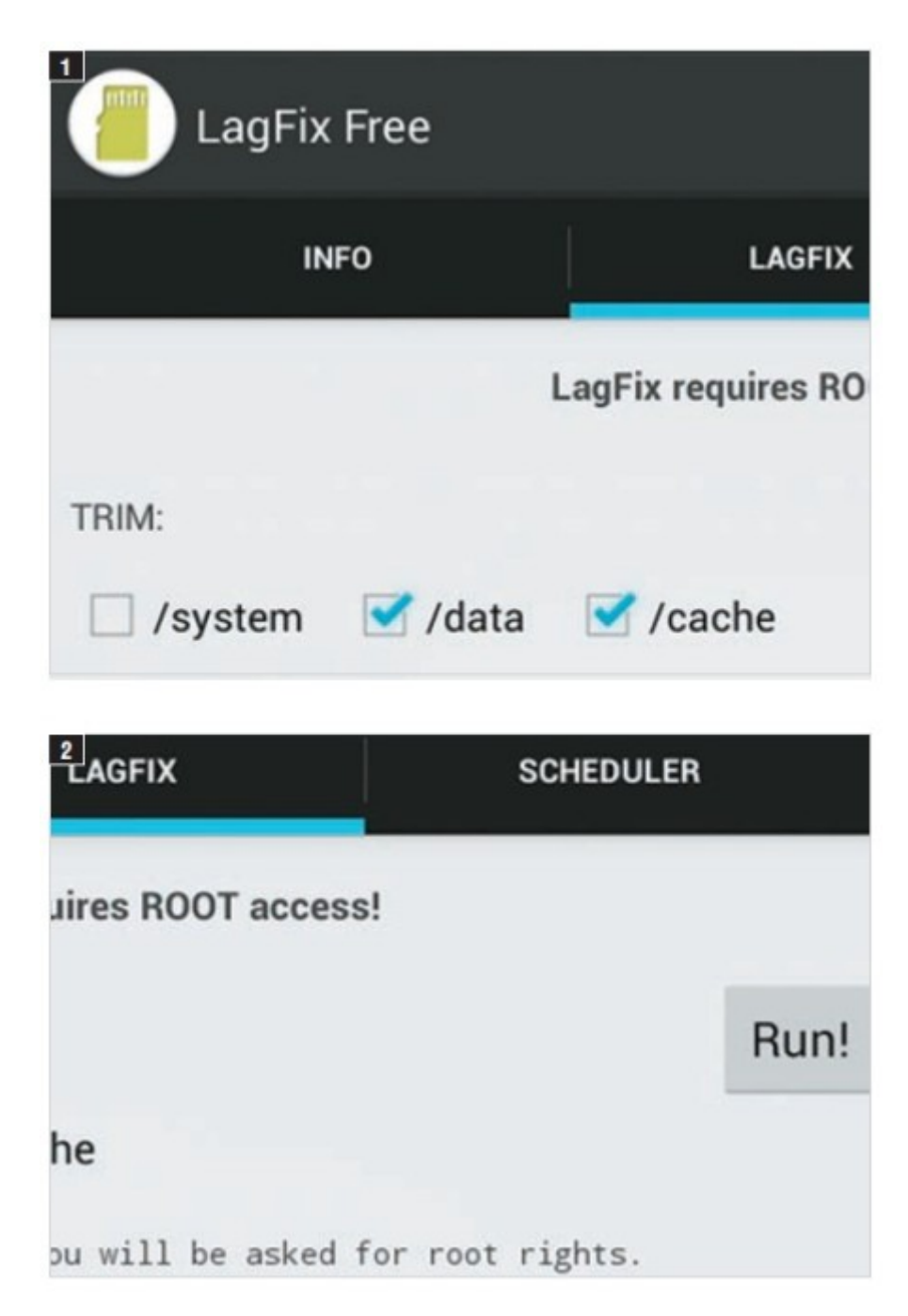

Рис. 2.12 LagFix Free

Перейдіть на вкладку «LagFix» , при необхідності змініть положення прапорців, відповідних системних папок Android (1), і натисніть на кнопку «Run!» (2), щоб запустити оптимізацію роботи флеш-пам'яті.

Розганяємо CPU

Очищення системи, оптимізація роботи флеш-пам'яті і альтернативний механізм управління фоновими процесами, безперечно, позитивно вплинули на «візуальне» швидкодія ОС Android. Анімація меню стала більш плавною, програми стартують охочіше, а проблема падіння швидкодії через пару днів після включення більше не докучає. Але от істотного виграшу в плавності роботи веб-браузера і тривимірних ігор ми таким способом не отримали - тут все впирається в CPU.

На щастя, як і у випадку з настільними ПК, процесори смартфонів і планшетів можна розганяти, тобто підвищувати їх тактову частоту. Універсального способу розгону для всіх Android-пристроїв знову-таки немає, але все зводиться до двох варіантів: підміна системних файлів і підвищення частоти процесора за допомогою програми SetCPU або установка модифікованої прошивки з готовими настройками для розгону.

#### **2.1 Отримуємо права ROOT**

<span id="page-26-0"></span>Unlock Root допоможе вам отримати права адміністратора, а також і видалити їх на вашому андроїд-девайсе в один клік (ROOT-UnROOT)!

Процедура отримання root -доступу дуже часто пов'язана з певним ризиком і підвищеною відповідальністю за Android пристрій. Навіть, якщо ймовірність завдати своєму смартфону або планшету шкоду дуже мала, то вона все одно є, а це вже той фактор, який утримує багатьох користувачів від проведення даної кастомной операції. З Unlock Root такої проблеми виникнути не повинно. Так, розробники програми не беруть на себе відповідальність за можливі неполадки, пов'язані з отриманням root - прав, але майже 10 мільйонів успішних операцій - це відмінне підтвердження надійності даного інструменту, який до того ж регулярно вдосконалюється протягом 2 років.

Основне призначення Unlock Root - отримання прав суперкористувача. Програма робить цю процедуру максимально простою і безпечною, а результат її майже завжди позитивний. В основному проблеми пов'язані з тим, що якась конкретна модель пристрою не має підтримки в Unlock Root, або драйвера на ПК були встановлені некоректно. І якщо в першому випадку нічого поробити не можна, то друга проблема вирішується переустановленням драйверів.

Крім отримання root - прав Unlock Root також працює в зворотному напрямку: позбавляє Android пристрій root -доступу. Це необхідно для відновлення гарантії. При цьому також необхідно подбати про встановлення стокової прошивки.

Перш ніж переходити до отримання root-доступу, потрібно розблокувати бутлоадер (завантажувач). Творці Unlock Root потурбувалися про це і створили окремий інструмент – UnlockPhone.

Переваги root на Android:

- Можливість куди більш розширеною і повної настройки девайса (наприклад поставити на нього сторонню прошивку, повністю змінити зовнішній вигляд ОС, змінити різні функції і підняти налаштування на більш «чутливий «рівень) ;

Зменшення енергоспоживання та підвищення продуктивності

(можливість налаштувати частоту процесора і різні модифікації прошивок, таких наприклад як CyanogenMod, за допомогою якої ви зможете досягти підвищення продуктивності та оптимізацію на більш плавну і максимально швидку роботу, а Oxygen наприклад, дозволить заощадити батарею) ;

- Установка будь-яких додатків на карту пам'яті (включаючи кеш)

- Поставити firewall, щоб обмежувати доступ програм до інтернету.

- Резервне копіювання системи.

Рут відкриває великий простір для експериментів над вашим девайсом, ви зможете зробити з ним абсолютно все, але головне не перестаратися.

Підготовка пристрою до отримання root доступу

Не забувайте, що при отриманні root -доступу ви втрачаєте гарантію.

Щоб її відновити ви можете скористатися Unlock Root (так як додаток може також повернути заводські настройки) або встановити стоковий ROM.

Також необхідно подбати про збереження даних, що зберігаються на девайсі, так як при отриманні root -доступу може знадобитися вайп. Створіть резервні копії додатків, налаштувань, контактів, списків викликів і текстових повідомлень. Всі важливі файли перемістіть на ПК.

Не забудьте включити опцію USB налагодження (Настройки - Додатки - Розробка - "Налагодження по USB").

Увімкніть підтримку невідомих джерел (Додатки - "Невідомі джерела")

Подбайте про те, щоб батарея вашого девайса була заряджена.

Для проведення процедури доведеться використовувати Windows ПК і USB шнур.

Вимкніть всі засоби безпеки як на смартфоні, так і на ПК.

Так як ви втрачаєте гарантії, то вся відповідальність за девайс лягає тільки на вас.

Встановіть драйвер ABD для вашого пристрою.

Якщо у Вас HTC то для отримання root необхідний S-OFF (розблокований завантажувач).

Інструкція з отримання root за допомогою Unlock Root

1. Скачайте драйвери для свого телефону. Більшість телефонів

встановлює драйвери автоматично при підключенні до комп'ютера, але якщо ваш апарат цього не зробить з якихось причин, вам доведеться завантажити їх з сайту виробника (рис. 2.13).

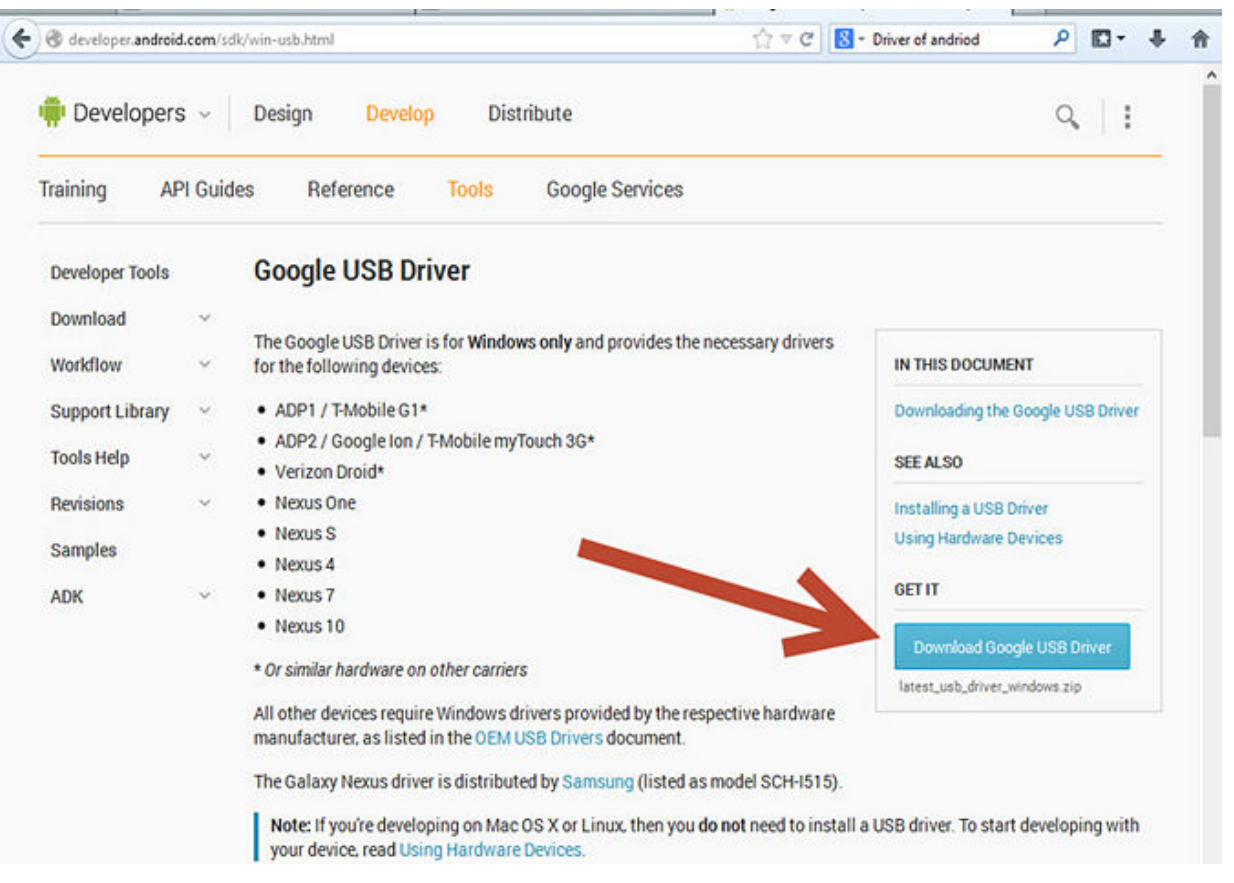

Рис. 2.13 USB driver для телефона

Перевірте, що драйвери підходять для вашої моделі.

2. Скачайте Unlock Root інструмент. Програма поширюється безкоштовно на сайті UnlockRoot website (рис. 2.14). Перевірте на сайті, чи працює програма з вашим апаратом. Ви можете вибрати як платний, так і безкоштовний варіант.

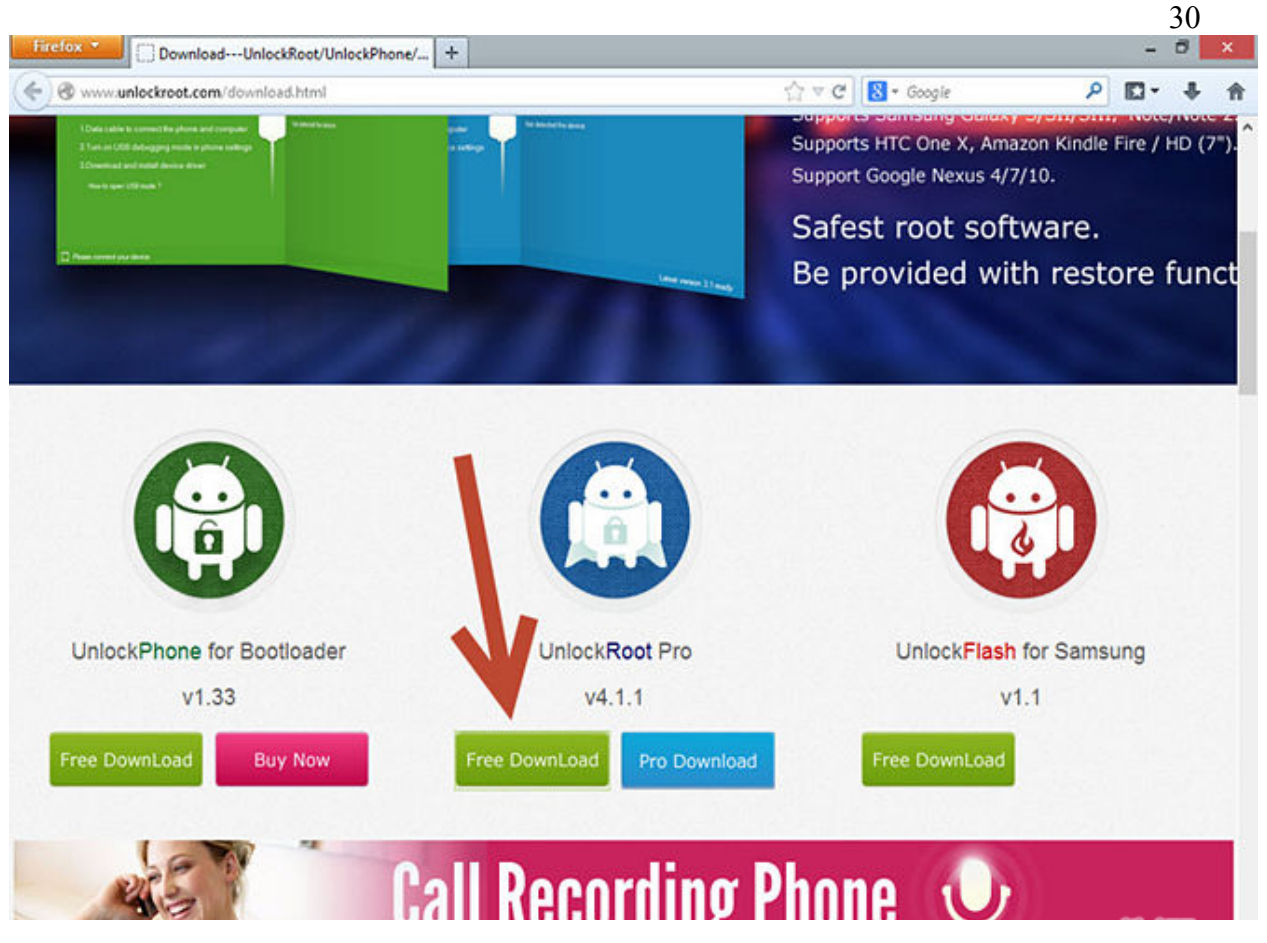

Рис. 2.14 Сайт для завантаження програми

3. Збережіть файл на ПК і встановіть його.

4. Запустіть виконуваний файл.

5. Встановіть драйвера для свого пристрою, якщо не зробили цього раніше.

6. Підключіть девайс до ПК, використовуючи USB кабель.

7. В Unlock Root натисніть кнопку «root " (рис. 2.15)

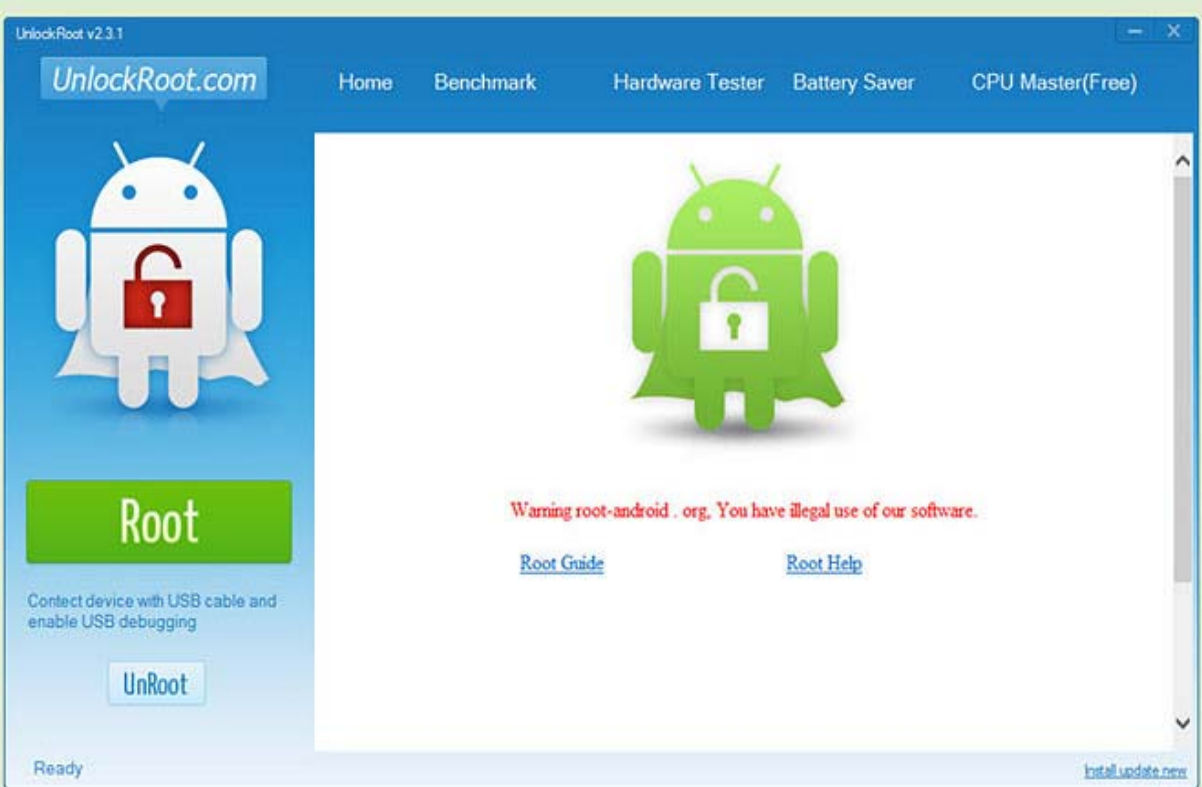

Рис. 2.15 Отримання root

8. Ви побачите список девайсів.

9. Виберіть свій смартфон / планшет і починайте процедуру.

10. Якщо все пройшло успішно, то ви побачите повідомлення з підтвердженням.

11. Перезавантажте смартфон, попередньо відключивши його від комп'ютера.

Розблокування Bootloader

Bootloader, бутлоадер або завантажувач. Багато про нього чули, багато хто знає, що розблокування bootloader на Android- смартфоні призведе до втрати гарантії та іншим неприємних наслідків. Однак, що таке по суті Bootloader?

Завантажувач або bootloader - це програма, яка активується, коли ми хочемо отримати доступ до ядра операційної системи. Завантажувач існує не тільки на Android, а на всіх пристроях з операційними системами, скажімо також на Mac або ПК. Комп'ютер, наприклад, може бути оснащений двома різними операційними системами (Dual - Boot), наприклад, Windows і Linux. Тут завантажувач автоматично при старті буде пропонувати вибір між обома або ж увійде в одну із систем автоматично, залежить від установок користувача.

Той же принцип застосуємо також до пристроїв, що працюють на Android, з тією лише різницею, що тут мова йде тільки про доступ до прав однієї єдиної операційної системи. Увійшовши в завантажувач або ж bootloader можна завантажувати програми або увійти в режим відновлення. Це в свою чергу відкриває доступ до таких операцій, як очищення кеша або відновлення заводських налаштувань і даних, що може бути корисно скажімо, якщо ОС подає ознаки нестабільної роботи.

Кожний Android- пристрій спочатку оснащений завантажувачем, саме він контролює ядро операційної системи для завантаження смартфона в нормальному режимі. Кожен виробник оснащує свій пристрій власною версією bootloader, специфічну для його обладнання. Зазвичай завантажувач заблокований і недоступний для користувача. Робиться це з тією метою, щоб ви користувалися саме тією версією Android, яку виробник розробив і встановив на саме цей конкретний апарат. Іншими словами, завантажувач Galaxy S3, наприклад, завантажує виключно ту версію Android, яку Samsung написав для Galaxy S3.

У разі, якщо ви з якоїсь то не було причини вирішили, що вам необхідно перепрошити смартфон і встановити для користувача версію ОС

(Custom RO), наприклад CyanogenMod, вам потрібно розблокувати завантажувач. Після чого пристрій буде працювати формально на "невідомій" операційній системі. Для того, щоб розблокувати bootloader, кожен виробник передбачає певний шлях, найчастіше це відбувається через USB -підключення пристрою до ПК за допомогою спеціально призначеної для цієї мети програми, яку попередньо потрібно буде завантажити і встановити на ПК.

Оскільки ж розблокування завантажувача дозволяє надалі встановлювати різні, назвемо їх несанкціонованими, програми, зазвичай ця операція (розблокування) призводить до втрати гарантії на пристрій. З тієї простої причини, що виробник не хоче нести відповідальності за зламаний пристрій через встановленої на ньому програми, не передбаченої самим виробником.

#### **2.3 Розблокування bootloader**

<span id="page-32-0"></span>Є 2 способи розблокування бутлоадера: офіційний і неофіційний.

Офіційний спосіб розблокування завантажувача для всіх прошивок:

УВАГА! Всі дані з телефону видаляються! З SD картки не видалятися!

Антивірус і PC Companion раджу відключити!

Качаємо, розпаковуємо і запускаємо "SE Bootloader Unlocking.exe" ([http://yadi.sk/d/PIWhwfzD6pL-q\)](https://vk.com/away.php?to=http%3A%2F%2Fyadi.sk%2Fd%2FPIWhwfzD6pL-q).

У першому полі вводимо свій IMEI без останньої цифри (щоб подивитися свій IMEI, наберіть \* # 06 # на апараті)

Тиснемо "Get unlock code". Через якийсь час повинен з'явиться "Unlock Code" у 2-му полі. Якщо код не з'являється, отримуємо його вручну.

Переходимо за посиланням: [http://unlockbootloader.sonymobile.com/instructions](http://vk.com/away.php?to=http%3A%2F%2Funlockbootloader.sonymobile.com%2Finstructions)

Тиснемо Continue -> Yes, I'm sure -> Ставимо галочки, натискаємо I accept.

Вписуємо ім'я, IMEI без останньої цифри (щоб подивитися свій IMEI, наберіть \* # 06 # на апараті) і e-mail.

Копіюємо і вставляємо в програму прийшовший на введений e-mail ключ розблокування - "Unlock Code" (для вставки потрібно клікнути 2 рази на полі введення ключа)

Вимикаємо телефон, підключаємо його до комп'ютера утримуючи кнопку гучності вгору. На телефоні повинен загорітися синій світлодіод.

Тиснемо "Unlock BL".

Від'єднуємо телефон, включаємо його, перевіряємо розблоковано завантажувач чи ні:

Наберіть на телефоні \* # \* # 7378423 # \* # \*.

Натисніть Service info

Натисніть Configuration

Дивіться Rooting status

Bootloader unlocked: Yes - завантажувач розблоковано.

Bootloader unlock allowed: Yes - завантажувач заблокований.

Bootloader unlock allowed: No - завантажувач не можна розблокувати

Інструкція за неофіційного розблокування bootloader:

Необхідно завантажити і розпакувати архів: <http://4pda.ru/forum/dl/post/1189691/s1tool.7z>

Вимкніть апарат, вийміть акумулятор і sim-карту.

Знайдіть інженерний роз'єм праворуч від роз'єму sim-карти і приготуйте провід яким зможете в потрібний момент з'єднати мінусову клейму апарату і другий знизу-зліва контакт інженерного роз'єму, який далі по тексту ми будемо називати тестпоінта. На картинці нижче тестпоінта позначений червоною крапкою (Test Point), мінусова клейма апарату позначена кругом (GND) (рис. 2.16).

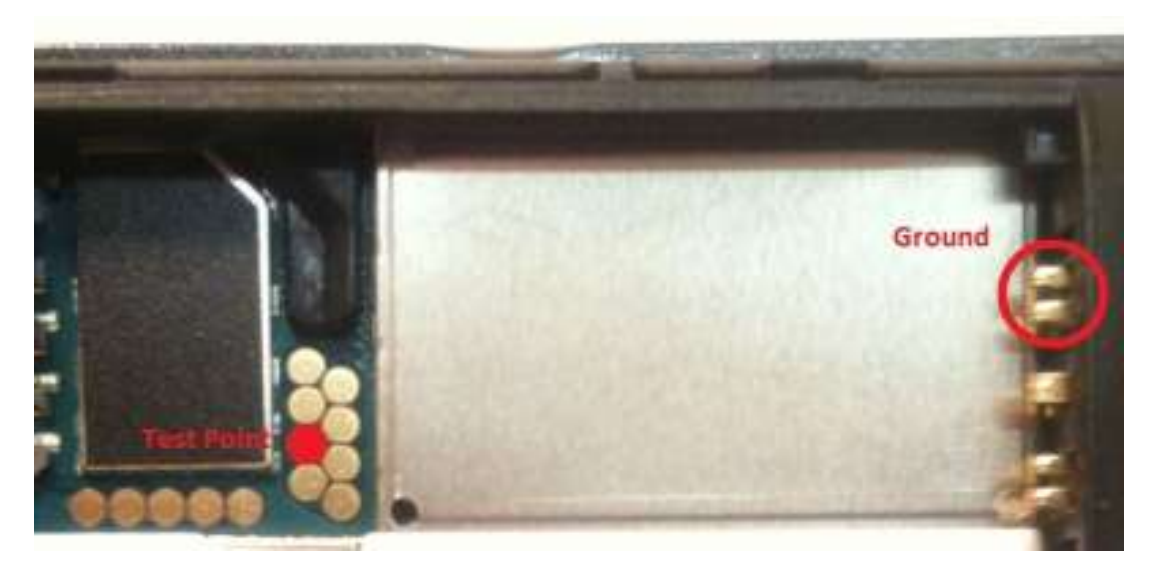

Рис. 2.16 Схема з'єднання клейм.

Підключіть кабель до апарата.

Закріпіть один кінець заготовленого дроти до мінусової клеймі апарату.

Підключіть інший кінець дроту до теспоінту і утримуючи з'єднання, підключіть кабель до ББ.

Система почне установку драйверів для нового обладнання. Відпустіть тестпоінта. Драйвери знаходяться в папці в яку Ви розпакували архів (рис. 2.17).

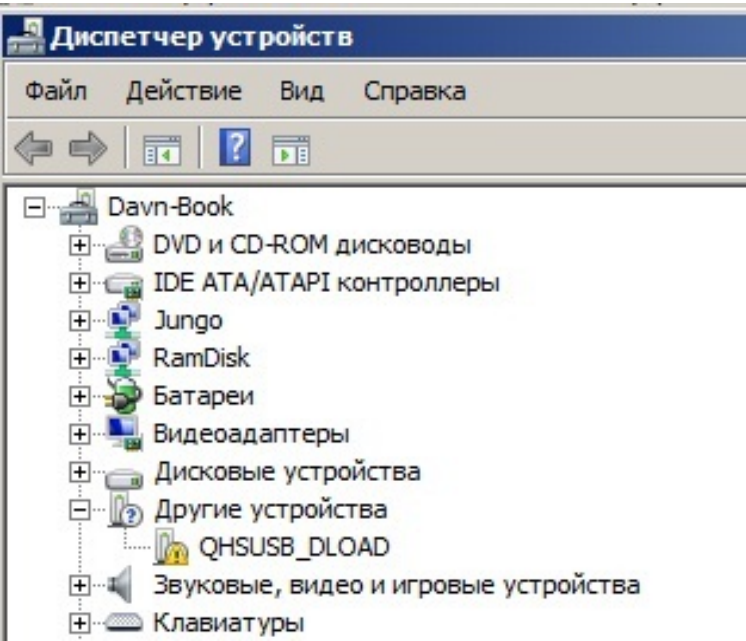

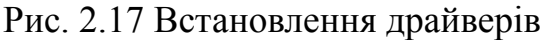

В результаті, після установки драйверів, у списку пристроїв має з'явитися пристрій: ZEUS Flash Device (рис. 2.18)

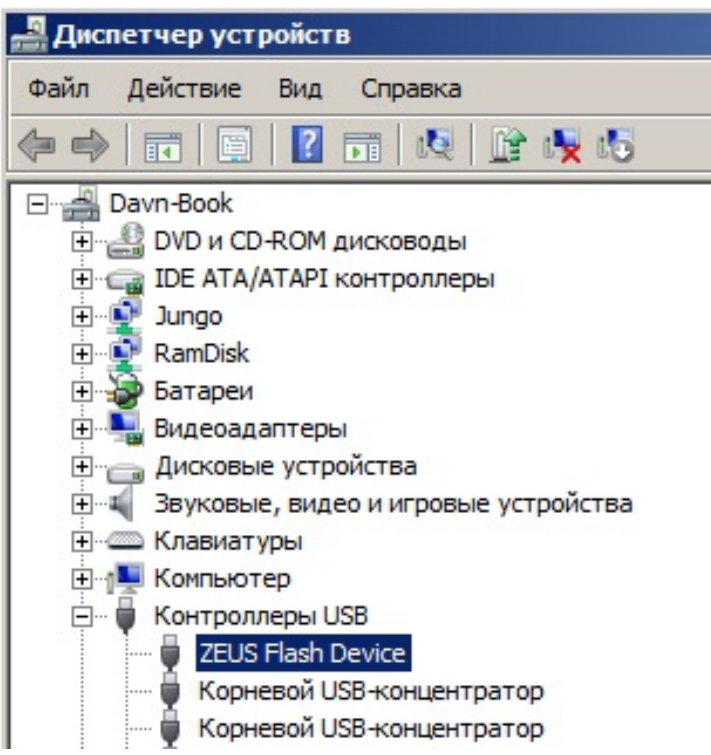

Рис. 2.18 Пристрій ZEUS Flash Device

Якщо цього не сталося, то щось десь зробили неправильно. Повторіть процедуру з 3 пункти.

Вимкніть кабель від ББ.

Запустіть програму s1tool.exe з папки в яку Ви розпакували архів.

Натисніть у вікні програми кнопку "Patch SEMCBoot". Програма відобразить:

Код

DETACH USB CABLE FROM PHONE

REMOVE BATTERY FROM PHONE

ATTACH TESTPOINT

PRESS "READY", THEN ATTACH USB CABLE TO PHONE

Натисніть у вікні програми кнопку "Testpoint READY".

Підключіть інший кінець дроту до тестпоінта і утримуючи з'єднання підключіть кабель до ББ. Програма повинна видати:

Код

PROCESSING...REMOVE TESTPOINT NOW, THEN PRESS "READY"

Якщо цього не сталося повторіть процедуру починаючи з 8 пункту.

Відпустіть тестпоінт. Натисніть кнопку "READY" і дочекайтеся коли програма видає таку інформацію:

Код

SEMC SIMLOCK CERTIFICATE, PROCEEDING FINISHED

Вимкніть кабель від бб та апарату.

Зберіть і включіть апарат.

Процес розблокування bootloadera завершений.

#### **3. Інструменти для кастомізації Firmware**

<span id="page-36-0"></span>FlashTool - це набір різних інструментів, об'єднаний в одну багатофункціональну програму (рис. 3.19). За допомогою FlashTool ви можете перепрошити свій девайс. Причому, перевага флештула перед офіційними засобами прошивки - є перепрошивка в "будь-яку сторону", тобто прошивання на більш нову або стару версію ОС, тоді як офіційні способи прошивки прошивають тільки на більш нову версію прошивки, і вже тим більше не зможуть поставити вам кастомну прошивку. За допомогою FlashTool ви також можете отримати Root права на своєму девайсі.

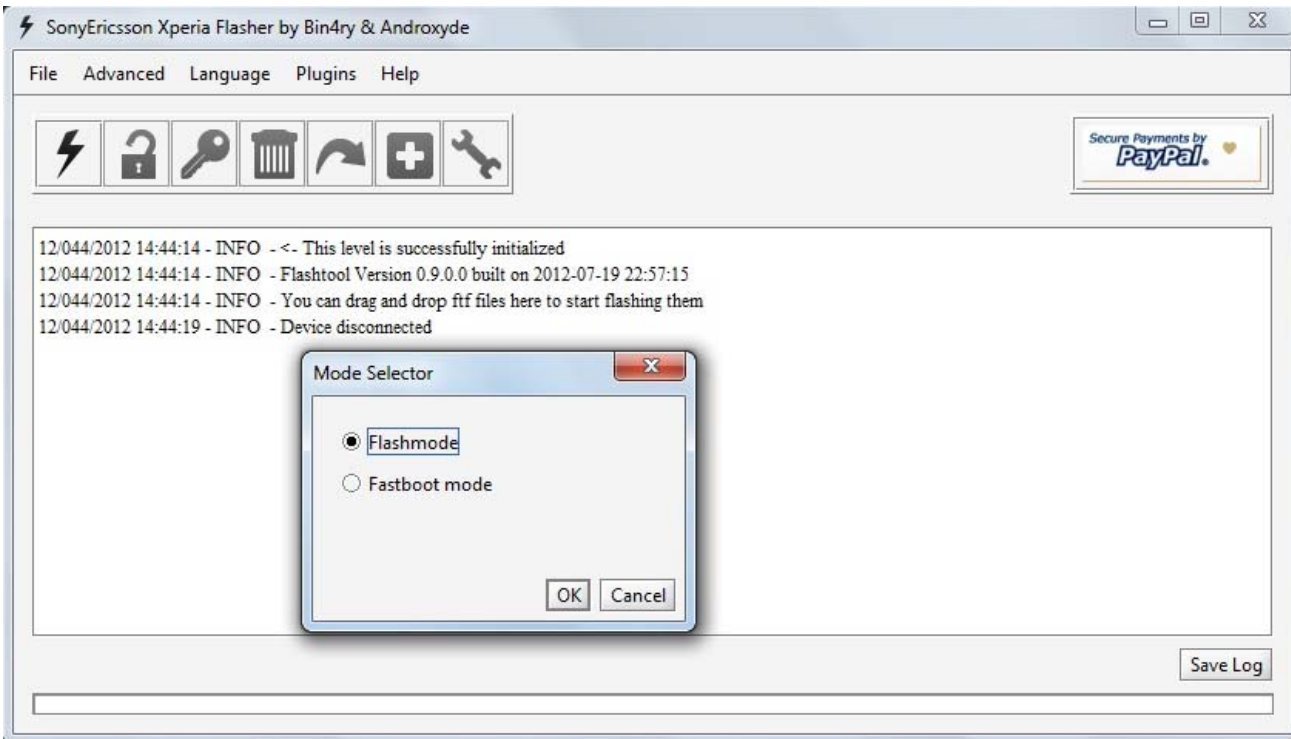

Рис. 3.19 FlashTool

FlashTool є прошивочною програмою, яка може бути використана для:

Прошивки оригінальних прошивок ( Android 1.6, 2.1, 2.3, 4.0.4, 4.1.2 та

ін);

Отримання прав Root на вашому телефоні;

Встановлення recovery, Busybox, кастомними ядра;

Очищення вашої прошивки (видалення / system / apps додатків за вашим вибором). Будьте обережні, якщо Ви дійсно не знаєте, що ви робите, то не змінюйте список за замовчуванням. Це може призвести до того, що ваш телефон при завантаженні застрягне на логотипі Sony / SonyEricsson) ;

Очищення Dalvik - кеша;

Оптимізація (встановлення JIT v2) ;

Кастомізація ( встановлення додатків, що знаходяться в призначеному для користувача каталозі custom / apps папки FlashTool) ;

Чисте видалення (видаляються всі посилання на системні програми (необхідний Root)) ;

Редагування будь-якого текстового файлу на пристрої;

Встановлення драйверів

У комплекті з програмою поставляються драйвера для різних моделей телефонів Sony і SonyEricsson, і драйвера для роботи їх у різних режимах.

Для встановлення драйверів ви повинні запустити файл \ Flashtool \ drivers \ Flashtool-drivers.exe

Зверніть увагу!

Перед встановленням драйверів рекомендується відключити антивіруси і фаєрволи.

Користувачам Windows 7: потрібно перед встановленням драйверів виставити у властивостях файлу \ Flashtool \ drivers \ Flashtool-drivers.exe сумісність з Windows Vista і "запуск від імені адміністратора".

Початок процесу установки драйверів (рис 3.20 – 3.21)

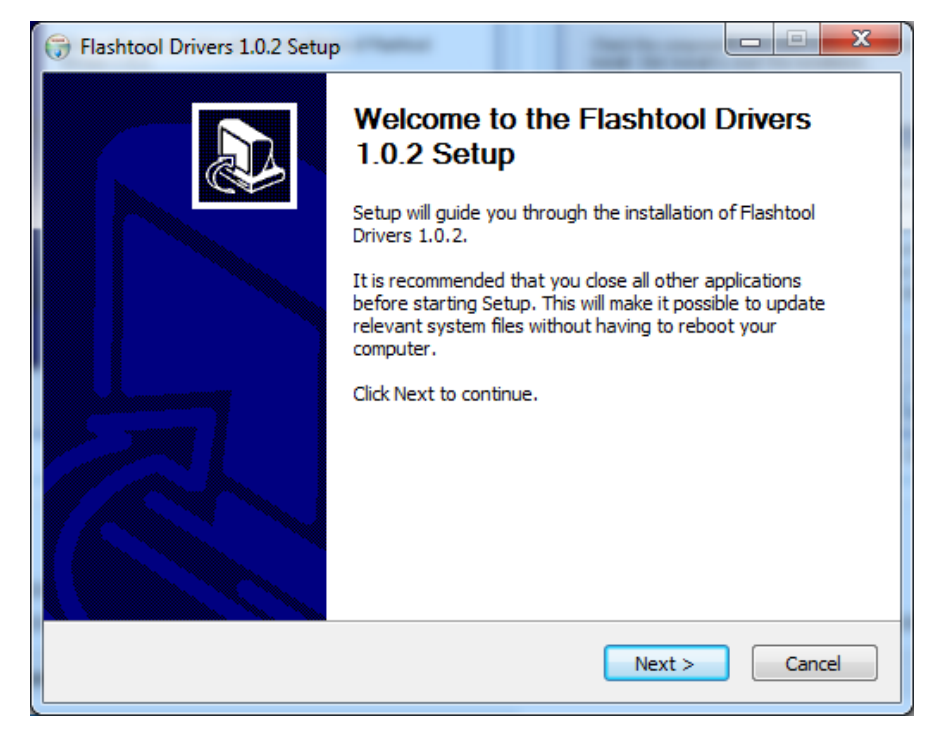

Рис. 3.20 Встановлення драйверів

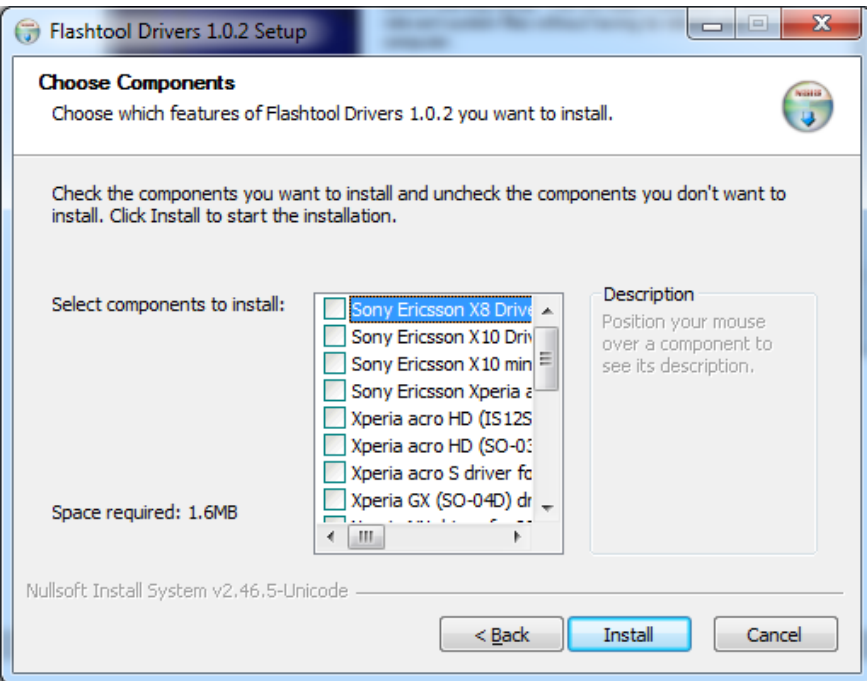

Рис. 3.21 Встановлення драйверів

Доходимо до вікна вибору компонентів.

Тут необхідно вибрати драйвера для свого апарату і 2 останніх у списку драйвера (обов'язково!) (рис. 3.22)

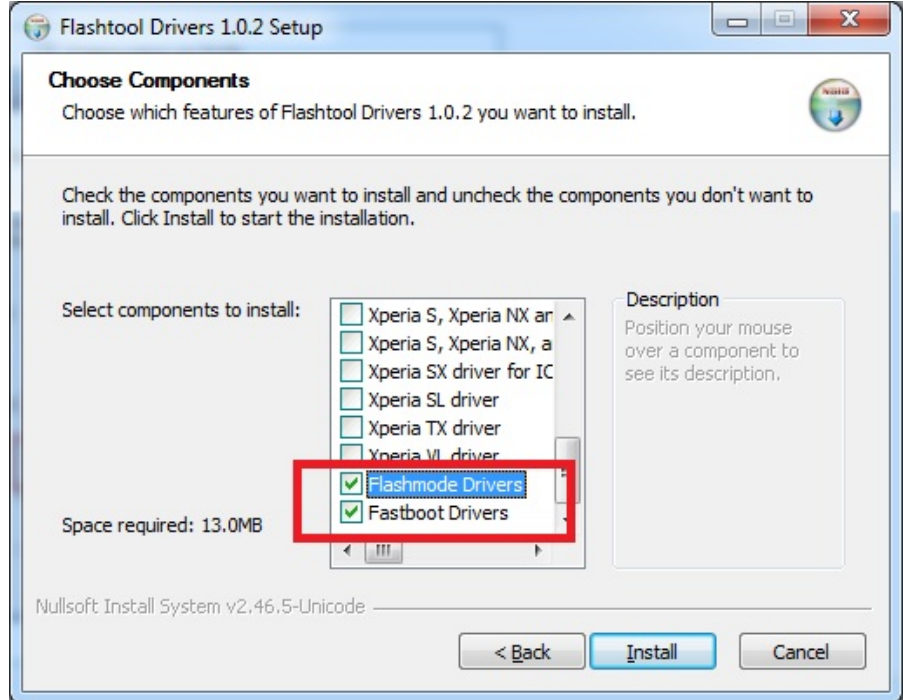

Рис. 3.22 Вибір драйверів

Якщо комп'ютер буде лаятися на непідписані драйвера - незважаючи ні на

що підтверджувати і продовжувати установку драйвера.

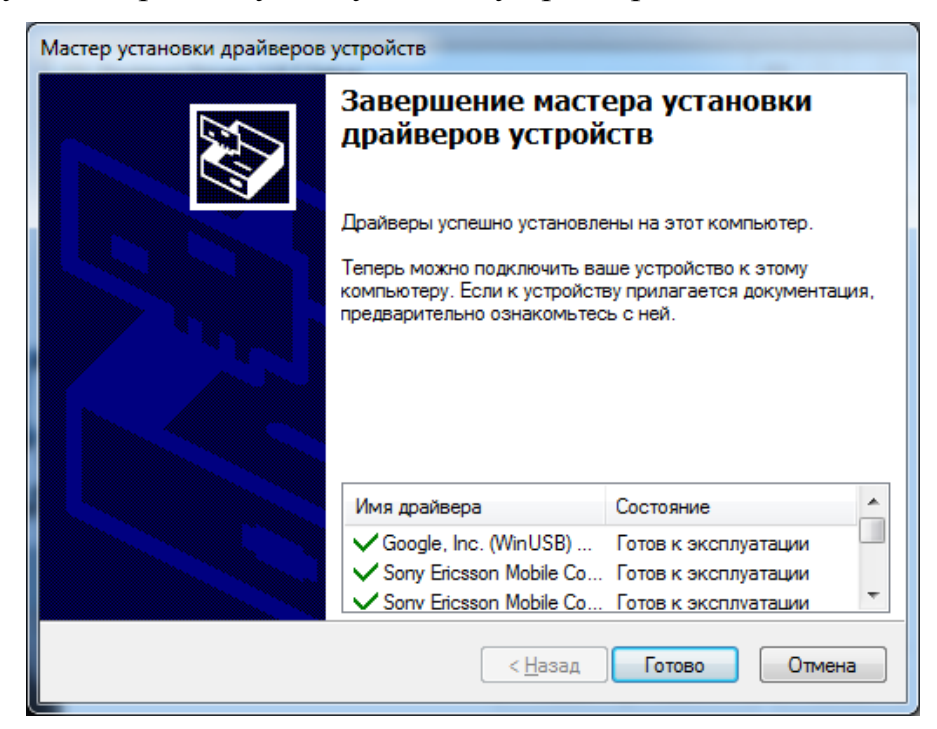

Рис. 3.23 Завершення встановлення

Після встановлення драйверів може знадобитися перезавантаження комп'ютера.

Примітка: Якщо ви, все ж, відчуваєте проблеми з встановленням драйверів - встановіть будь-яку офіційну програму від SONY для роботи з телефоном: PC Companion або Sony Update Service (SUS). При встановлені цих програм будуть також встановлені необхідні для роботи драйвера.

Вашого апарату немає в списку і ви не знаєте який драйвер вибрати? Вибирайте все. Потрібні драйвера встановляться в систему і відповідний драйвер підбереться при підключенні апарата!

Fastboot - це спеціальний режим, в якому ви можете завантажити ваш Android девайс для відновлення і прошивки. Перебуваючи в fastboot режимі, ви можете редагувати образи системи з комп'ютера через USB. Не у всіх телефонів є fastboot режим, який користувач може власноруч запустити. Він за замовчуванням присутній на всіх Nexus пристроях (а також на деяких інших телефонах і планшетах), завдяки незалежним розробникам і ентузіастам став доступний в більшій кількості девайсів. Робота в цьому режимі вимагає більшого, ніж різні драйвера для Windows і Android SDK. Fastboot можна запустити з Windows, Mac і Linux, а всю необхідну інформацію по роботі знайти на форумах. Запустивши цей режим, ви можете завантажувати образи на ваш пристрій.

Дуже поширеним є використання fastboot для відновлення за допомогою ClockworkMod, наприклад, після того, як користувач наламав дров. Завантажуваний образ не обов'язково повинен бути пов'язаний з певним ключем. Це означає, що існує ймовірність завантажити непотрібні елементи, так що дотримуйтесь заходів безпеки. Існують також інші дії, які можна здійснювати в fastboot, і вони більш функціональні. Такі речі як стирання розділів і робота з ядром доступні в цьому режимі, що робить його дуже корисним інструментом для вирішення проблем в області заліза і софта, які вимагають особливих налаштувань. При мінімальній кількості знань і з правильним Android залізом fastboot може бути корисним інструментом.

Компоненти Firmware

ClockworkMod recovery (CWM) - модифікований неофіційний recovery, який випускається для більшості пристроїв, що працюють під управлінням Android. Володіє набагато ширшими можливостями, ніж рідний recovery. На деяких пристроях встановлюється замість рідного recovery, на інших пристроях встановлюється паралельно. Дозволяє:

Встановлювати неофіційні прошивки;

Встановлювати доповнення та виправлення;

Підключатися до ПК по USB в режимі знімного накопичувача;

Підключитися до ПК по USB в режимі ADB;

Створювати резервну копію як всієї прошивки, так і окремих її частин (система, налаштування, встановлені програми) ;

Відновлювати дані з раніше створеної резервної копії;

Скидати дані до заводських налаштувань ( Wipe - data / factory reset), очищати кеш розділ ( wipe cache), очищати далвік -кеш ( wipe Dalvik - cache), очищати статистику роботи акумулятора (wipe battery stats);

Форматувати і створювати розділи на карті пам'яті;

Якщо ви не можете включити телефон і завантажити android після невдалого «прошивання», ви завжди можете відновити через CWM раніше створену резервну копію з усіма додатками і настройками.

ZIP файлами для CWM можуть бути: прошивки, русифікатори, deodexed, доповнення, поліпшення, украшалкі, ядра, радіо.

TeamWin recovery (TWRP) – аналогічний до ClockworkMod recovery. Єдина різниця полягає в інтерфейсі.

#### **3.1 Створення кастомної Firmware на ОС Android**

<span id="page-42-0"></span>Після розблокування бутлоадера ви отримуєте можливість прошивки ядра. Зазвичай пишеться в описі прошивки, яке ядро потрібно використовувати, або воно вже лежить в архіві з прошивкою (якщо в архіві, виймаємо з архіву тільки ядро, прошивку розпаковувати не треба!) (рис. 3.24)

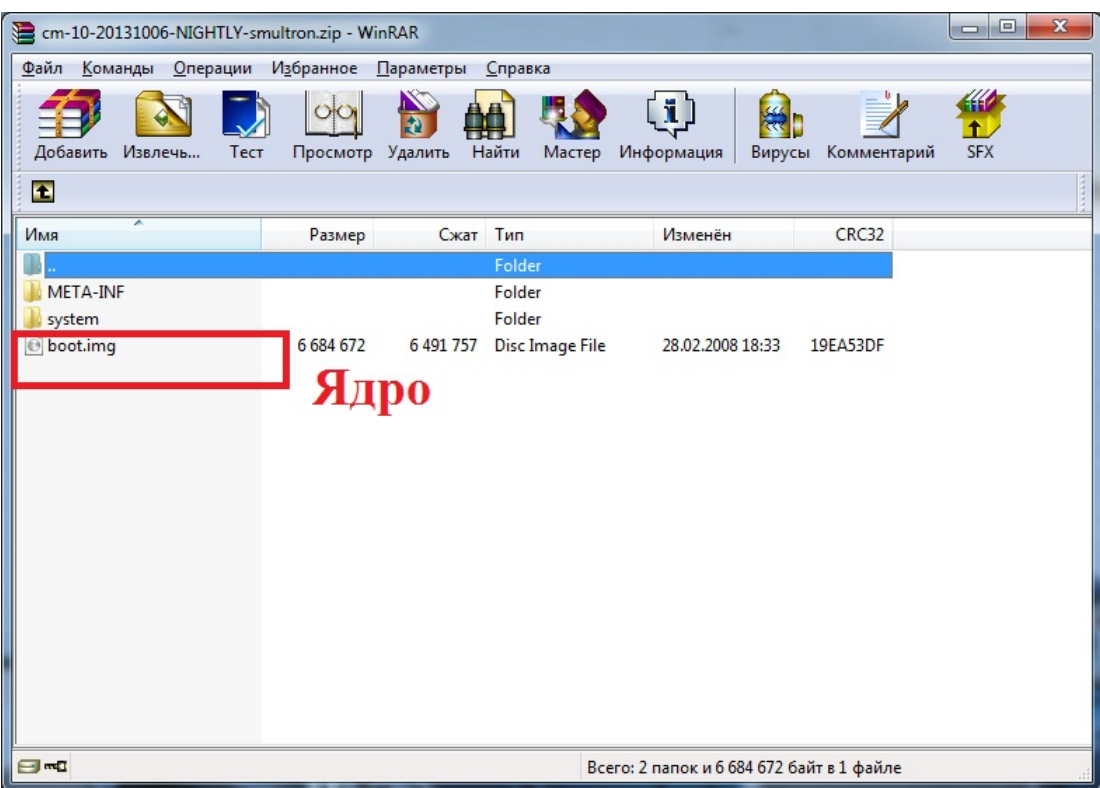

Рис. 3.24 Ядро прошивки

Після того як бутлоадер розблоковано, ядра можна шити через Flashtool.

Вимикаємо пристрій, затискаємо кнопку гучності вгору, підключаємо до комп'ютера (синій колір світлодіода - все правильно).

Запускаємо Flashtool (на Windows 7 краще запускати від імені Адміністратора).

Тиснемо на значок блискавки, в Mode Selector вибираємо Fastboot mode, тиснемо OK.

У вікні Fastboot Toolbox, тиснемо на Select kernel to Flash.

У наступному вікні Choose kernel file (boot.img or kernel sin) знаходимо наше ядро, клацають по ньому мишкою і Open. Ждемс, поки процес прошивки завершиться.

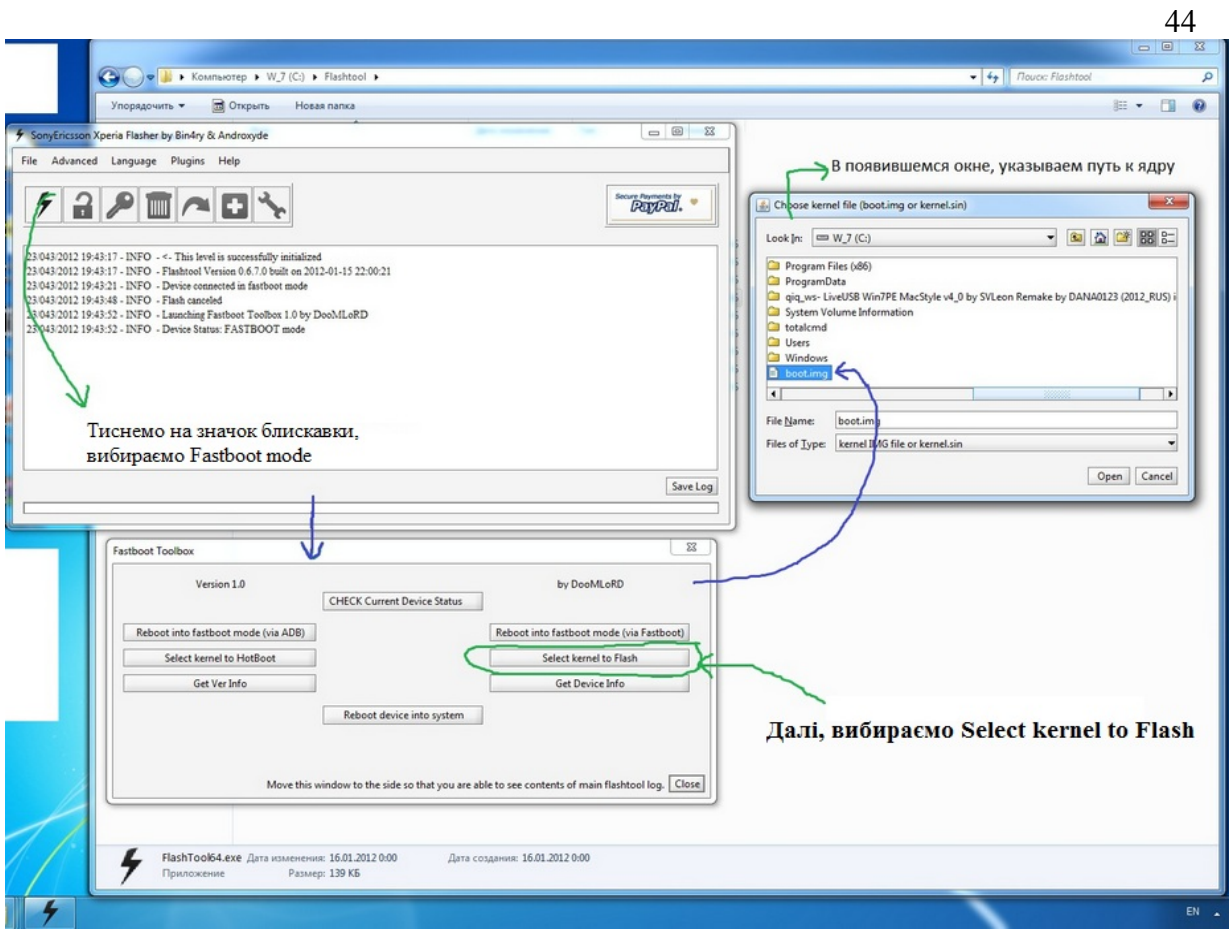

Рис. 3.25 Наочний приклад

Тим у кого Flashtool не встановлений, ядра можна прошивати через fastboot. Для цього:

Завантажуємо [fastboot.zip;](http://rghost.ru/download/47997199/515ea382e06e849d7d4b890a0face4b19d0efcb5/Fastboot.zip)

Витягуємо вміст архіву в C: \ fastboot, поміщаємо туди ж наше ядро - файл boot.img;

Вимикаємо пристрій, затискаємо кнопку гучності вгору, підключаємо до комп'ютера;

Запускаємо командний рядок і переходимо в C: \ fastboot -> cd C: \ fastboot;

Вводимо fastboot flash boot boot.img;

Якщо драйвера на відповідний режим встановлені, отримуємо позитивний результат (рис. 3.26)

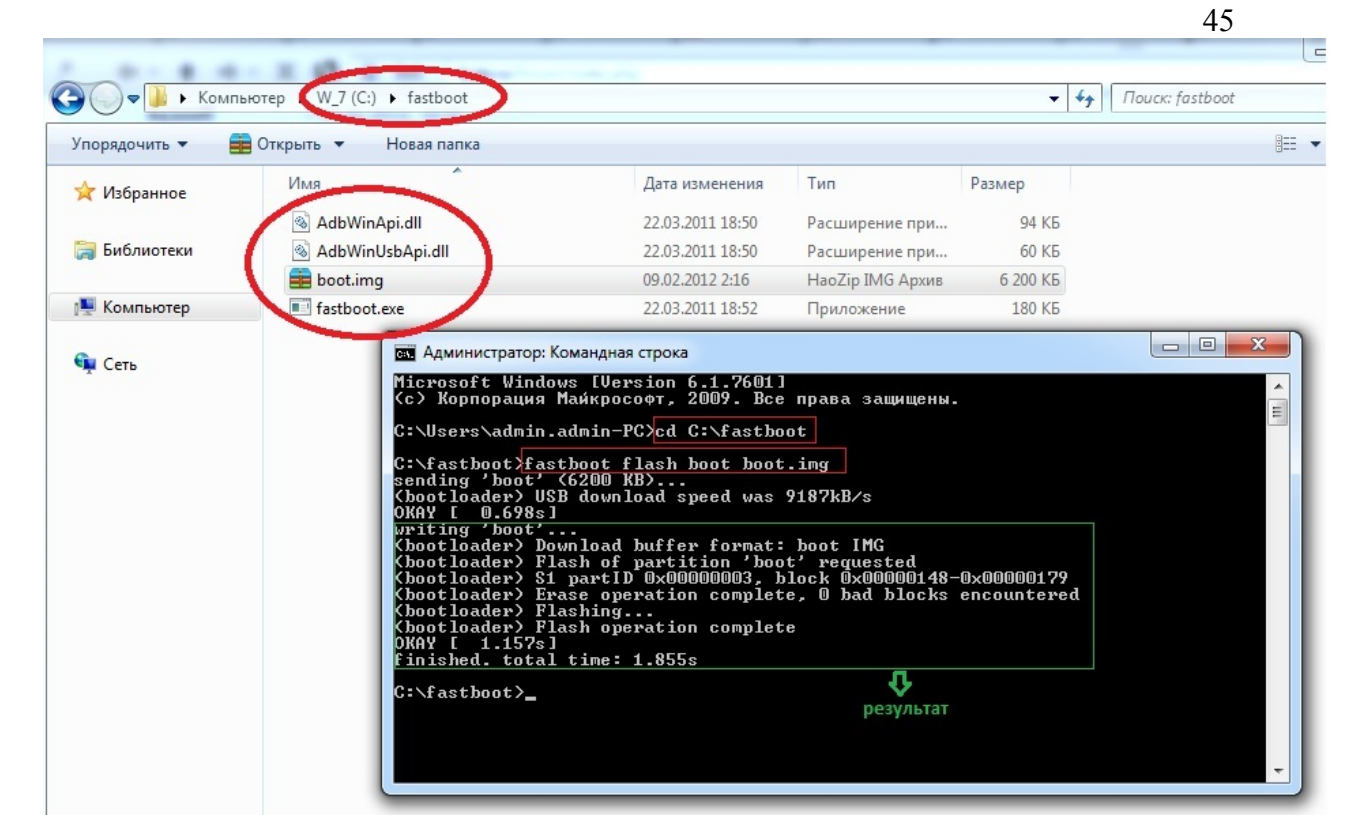

Рис. 3.26 Кінцевий результат

Встановлення модифікованої прошивки

У всіх кастомних ядрах вже вбудовані Recovery і ROOT. Після прошивки ядра від'єднуємо телефон від комп'ютера і включаємо апарат. Коли екран стане яскравішим, натискаємо на клавішу гучності вниз. Потрапляємо в CWM (рис. 3.27).

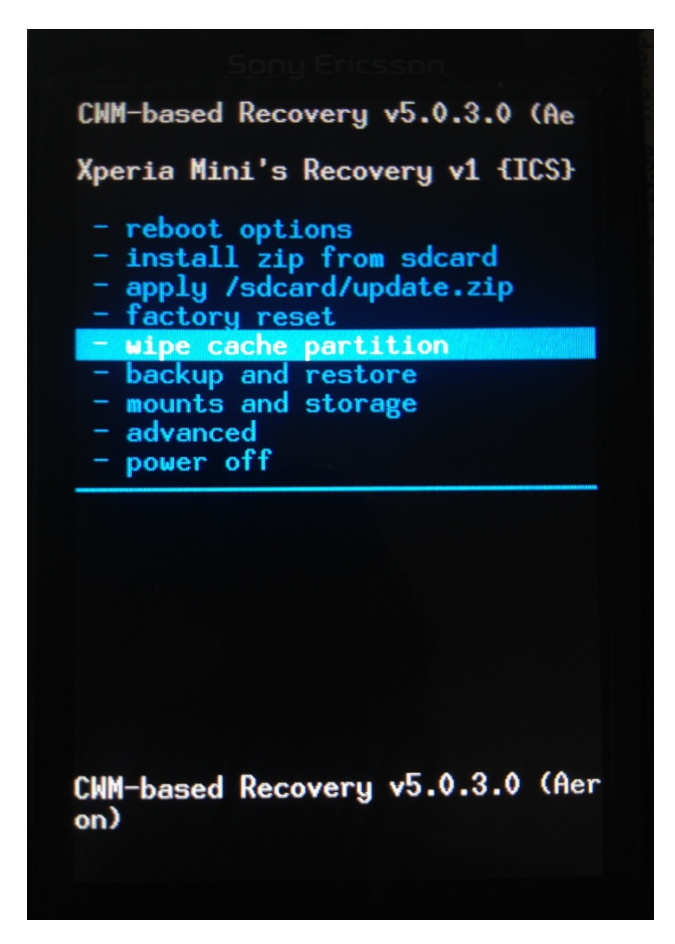

Рис. 3.27 ClockworkMod recovery

Навігація по пунктах здійснюється клавішами гучності, вибір пункту клавіша home, повернутися в минулий розділ - клавіша back. Для початку робите Wipe Data / Factory Reset, Wipe Cache, Advanced -> Wipe Dalvik Cache.

Потім встановлюєте попередньо залитий файл прошивки, що має розширення. Zip (якщо забули це зробити, то підключіть телефон до комп'ютера і зайдіть в Mounts and strogate -> mount usb і скиньте файл в корінь флешки). Встановлення zip виконується за допомогою пункту "Install zip from sd card", далі вибираєте "choose zip from sd card" і знаходите архів з вашої прошивкою, підтверджуєте вибір і чекайте напис Install zip from sd card complete. Далі перезавантажуєте телефон за допомогою пункту reboot system now. Якщо ви все зробили правильно, то телефон включиться вже з новою прошивкою (рис. 3.28

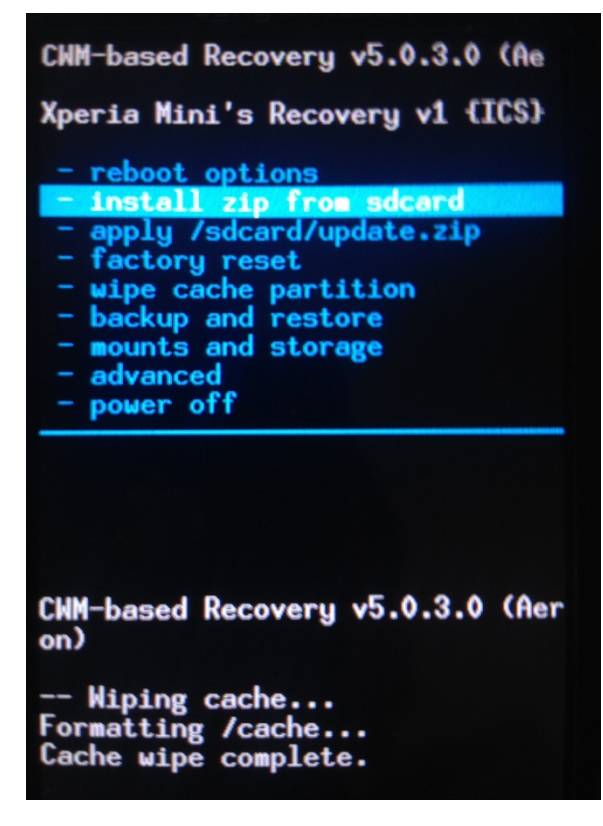

Рис. 3.28 Install zip from sd card

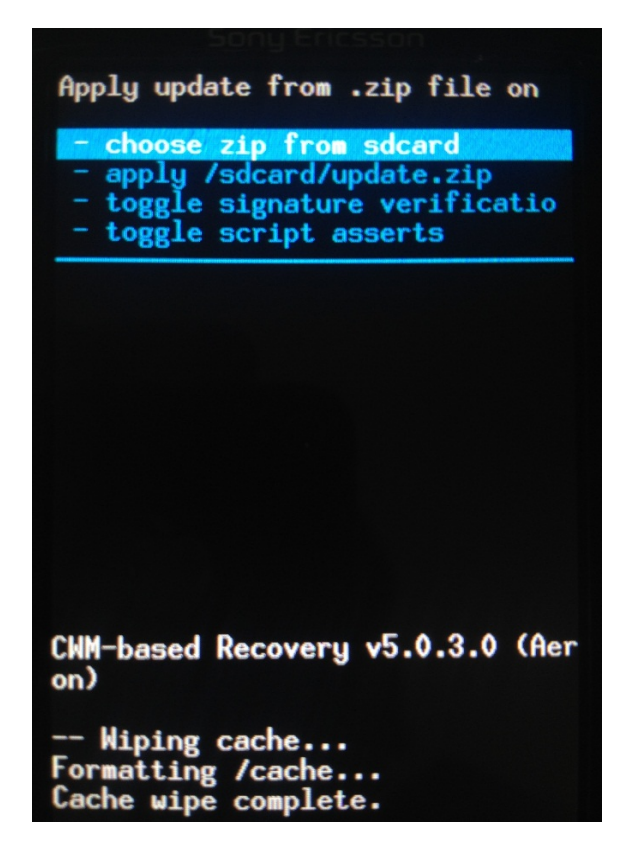

Рис. 3.29 choose zip from sd card

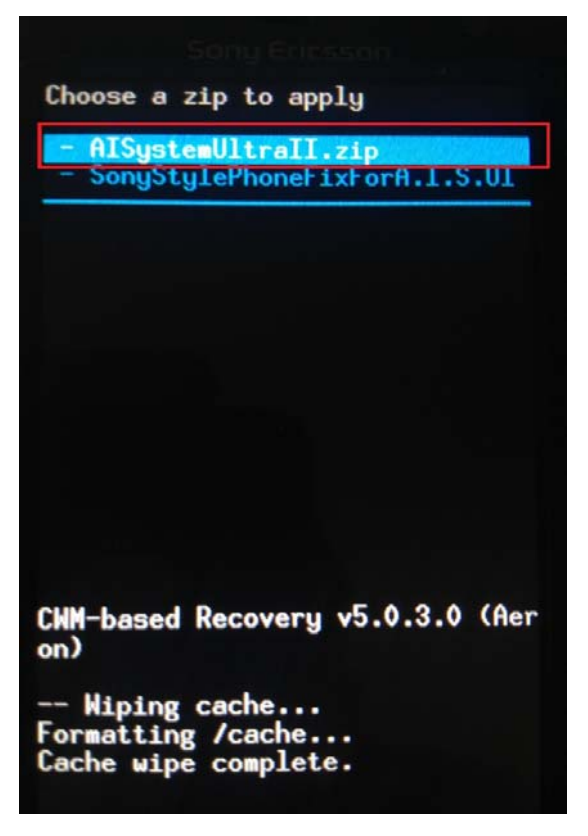

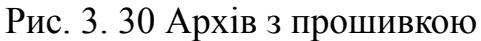

Кінцевий результат

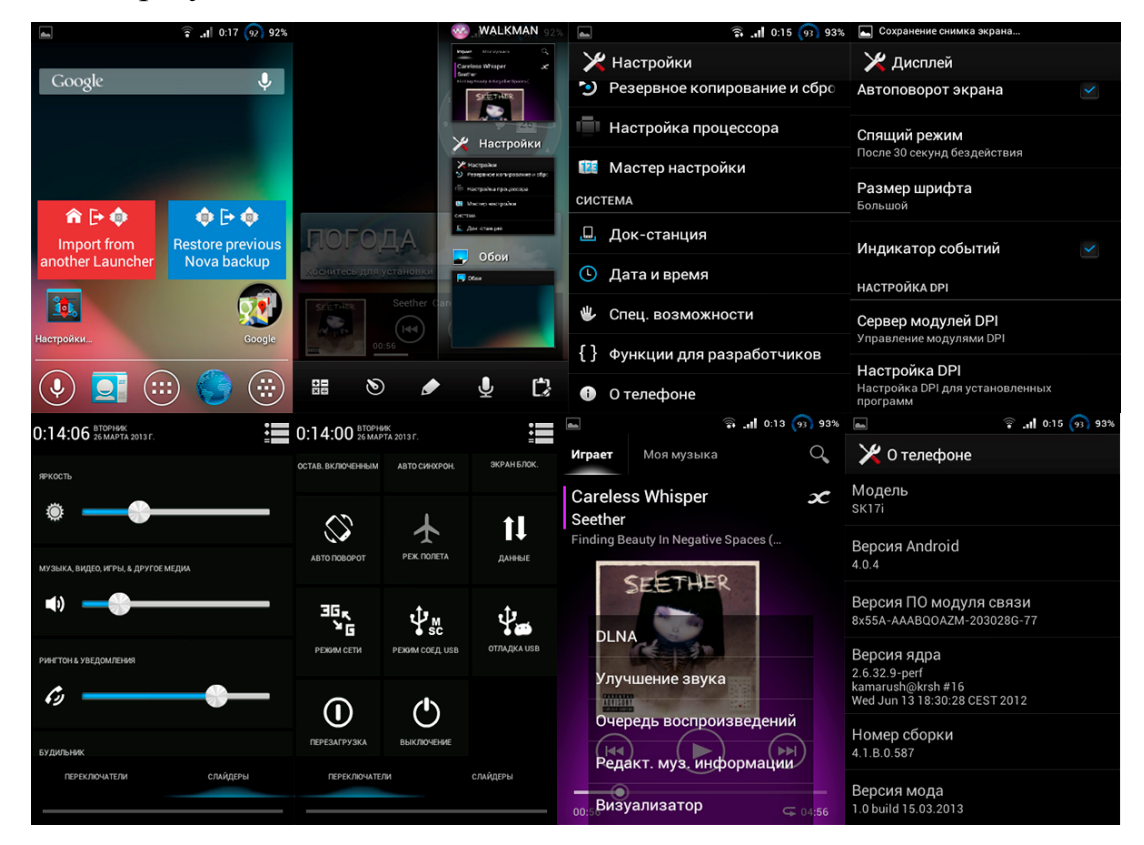

Рис. 3.31 Кастомізована та оптимізована Firmware

### **ВИСНОВОК**

<span id="page-47-0"></span>При підготовці даної роботи головною трудністю була повна відсутність

будь-якого практичного досвіду роботи з мобільними пристроями, зокрема операційною системою Android. Однак, завдяки достатку різної навчальної літератури, вдалося не тільки познайомитися з основними можливостями і принципами роботи Firmware мобільних пристроїв на базі операційної системи android, а й навчитися застосовувати їх на практиці.

У результаті вивчення літератури та практичної діяльності стало можливим зробити наступні висновки.

Android дозволяє створювати Java -додатки, що керують пристроєм через розроблені Google бібліотеки. Android Native Development Kit дозволяє портувати (але не налагоджувати) бібліотеки і компоненти додатків, написані на Сі та інших мовах.

Модифіковані версії Android створюються для доповнення операційної системи новими налаштуваннями, опціями, функціями; видалення з Android пристрої сервісів Google для виключення можливості передачі ідентифікаційної інформації на сервери компанії, наприклад, інформацію про переміщення користувача в реальному часі.

Для перепрошивки Android -пристроїв необхідний root –доступ.

Процедура отримання root -доступу дуже часто пов'язана з певним ризиком і підвищеною відповідальністю за Android пристрій.

Перевага Root - доступу дає можливість повної настройки девайса (наприклад поставити на нього сторонню прошивку, повністю змінити зовнішній вигляд ОС, змінити різні функції і підняти налаштування на більш «чутливий «рівень).

Для оснащення девайса сторонньою прошивкою, необхідно розблокувати bootloader. Розблокування можливе двома способами: офіційний та неофіційний.

Використання Flashtool для заміни ядра, яке відрізняється від стокового своєю швидкодією, а також змінами в частоті процесора.

Отже, правильність застосування роботи з Firmware на базі операційної системи Android, гарантує довгу тривалість роботи вашого мобільного пристрою. Блокування фонових процесів, які не задіються в роботі, підвищить швидкодію девайса. При очистці кєш-файлів збільшиться пам'ять.

#### **ВИКОРИСТАНА ЛІТЕРАТУРА**

<span id="page-50-0"></span>1. Android [Электронный ресурс] Режим доступа URL: <http://ru.wikipedia.org/wiki/Android>

2. Версії Android [Электронный ресурс] Режим доступа URL: [http://ru.wikipedia.org/wiki/%D0%A1%D0%BF%D0%B8%D1%81%D0%BE%D0](http://ru.wikipedia.org/wiki/%D0%A1%D0%BF%D0%B8%D1%81%D0%BE%D0%BA_%D0%B2%D0%B5%D1%80%D1%81%D0%B8%D0%B9_Android) %BA\_%D0%B2%D0%B5%D1%80%D1%81%D0%B8%D0%B9\_Android

3. Root-доступ [Электронный ресурс] Режим доступа URL: [http://droidtune.com/475/unlock-root-root-v-dva-klika-na-lyubom-android](http://droidtune.com/475/unlock-root-root-v-dva-klika-na-lyubom-android-ustrojstve.html)[ustrojstve.html](http://droidtune.com/475/unlock-root-root-v-dva-klika-na-lyubom-android-ustrojstve.html)

4. Ускоряем работу android [Электронный ресурс] Режим доступа URL:<http://www.chip.ua/stati/uskoryaem-android/>

5. ClockworkMod recovery [Электронный ресурс] Режим доступа URL: <http://4pda.ru/forum/index.php?showtopic=214332>

6. Customize [Электронный ресурс] Режим доступа URL: [http://keddr.com/2014/04/udobnyiy-casomize-i-rasshirenie-poleznoy](http://keddr.com/2014/04/udobnyiy-casomize-i-rasshirenie-poleznoy-funktsionkalnosti-na-android/)[funktsionkalnosti-na-android/](http://keddr.com/2014/04/udobnyiy-casomize-i-rasshirenie-poleznoy-funktsionkalnosti-na-android/)

7. Шевченко С. А. Розбокування BOOTLOADER / С. А. Шевченко // Матеріали IV Всеукраїнської школи-семінару молодих вчених і студентів АСІТ'2014. – Тернопіль: ТНЕУ, 2014 – 164 с.

8. Программирование мобильных устройств на платформе Google Android / А. Голощапов // Санкт-Петербург, 2010 – 432 с.

9. Android 2. Программирование приложений для планшетных компьютеров и смартфонов: [пер. с англ. ] / Рето Майер. – М. : Эксмо, 2011. – 672 с. – (Мировой компьютерный бестселлер).

10. 15 секретов операционной системы Android [Электронный ресурс] Режим доступа URL: [http://techno.bigmir.net/help/1515138-15-sekretov](http://techno.bigmir.net/help/1515138-15-sekretov-operacionnoj-sistemy-Android)[operacionnoj-sistemy-Android](http://techno.bigmir.net/help/1515138-15-sekretov-operacionnoj-sistemy-Android) 

11. МОБИЛЬНЫЕ ОПЕРАЦИОННЫЕ СИСТЕМЫ / Бачурина А. Ю. // УДК 004.738.5.

12. Прошиваем телефон с помощью FlashTool: считывание фулла [Электронный ресурс] Режим доступа URL:

<http://i1st.ru/kits/proshivaem-telefon-s-pomoshhyu-flashtool-schityvanie-fulla>

13. Flashtool [Электронный ресурс] Режим доступа URL: <http://4pda.ru/forum/index.php?showtopic=468628>

14. Android - Прошивки > Sony/SonyEricsson [Электронный ресурс] Режим доступа URL:<http://4pda.ru/forum/index.php?showforum=326>